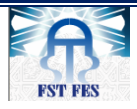

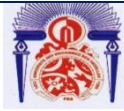

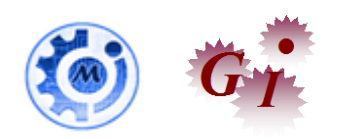

# Mémoire de Projet de fin d'études

# Préparé par :

# **ESSABBANI Youssra**

Pour l'obtention du diplôme d'Ingénieur d'Etat

Spécialité : Ingénierie en Mécatronique

Intitulé

# **Amélioration et réalisation d'un système de reprogrammation de la carte PL7 de la marque BMW**

Lieu : Lear Corporation

Réf : 28 /IMT18

LEAR.

Soutenu le 23 Juin 2018 devant le jury :

- Pr. N. El Ouazzani (Encadrant FST)
- Mr. M. THAIFA FATHI (Encadrant Société)
- Pr. F. Belmajdoub (Examinateur)
- Pr. D. Tahri (Examinateur)

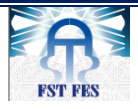

Faculté des Sciences et Techniques de Fès

Département de Génie Industriel

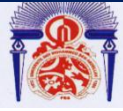

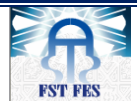

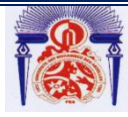

# **Avant-propos**

Le présent travail s'inscrit dans le cadre du projet de fin d'études réalisé par Youssra ESSABBANI lauréate du cycle Ingénieur en Mécatronique à la faculté des Sciences et Technique de Fès (FSTF).

Ce projet s'est déroulé au sein de Lear Corporation Rabat, une multinationale Américaine spécialisée dans la fabrication des cartes Electroniques, le câblage ainsi que les sièges d'automobiles.

Ce stage est une occasion pour appliquer mes connaissances académiques et me faire une idée précise sur mon éventuelle orientation professionnelle.

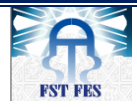

# **Remerciements**

« Si j'ai pu voir plus loin, c'est en montant sur les épaules des géants »

« SIRISAAC NEWTON »

Je tiens à adresser mes sincères remerciements :

A Monsieur le professeur **ELOUAZZANI Nabih**, d'avoir accepté de m'encadrer durant la période de mon stage, pour tout le temps qu'il m'a octroyée et pour tous les conseils qu'il m'a prodigués, qu'il trouve ici l'expression de ma profonde gratitude.

A Monsieur **Mohammed THAIFA FATHI,** responsable du département Test Engineering d'avoir bien voulu m'encadrer et pour tous les conseils qu'il m'a répandus.

A Messieurs **les membres de jury**, qu'ils trouvent ici l'expression de mes reconnaissances d'avoir accepté de juger mon travail.

A tous ceux qui ont, **directement ou indirectement**, aidé à la finalisation de ce travail.

Spécialement à tous les enseignants du département Génie INDUSTRIEL après toutes ces années d'études.

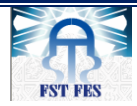

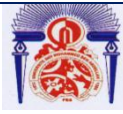

Faculté des Sciences et Techniques de Fès

Département de Génie Industriel

# **Dédicaces**

**Au Dieu Tout Puissant,** qui nous a accordé santé, force et courage pendant ces années d'études.

**A Mes Très chers parents,** Je ne vous remercierai jamais assez pour votre amour. Votre affection et votre attention. Votre accompagnement et votre présence à mes côtés à toutes les étapes de ma vie, ont permis de guider mes pas dans les chemins de la vie.

Vous avez sacrifié tant de choses pour mon propre épanouissement. Ce travail est le vôtre, sans vous, il n'aurait jamais vu le jour.

**A** mes précieux frère**s** *Yassine et Adil* qui me sont tellement chers et qui grâce à leurs aides et leurs amours j'ai pu surmonter tant de difficultés et obstacles,

**A** mes chères sœurs S*anae, Btissam, Loubna, j'*espère atteindre le seuil de vos espérances, que ce travail soit l'expression de ma profonde affection, je vous remercie pour le soutien moral et l'encouragement que vous m'avez accordé.

Je vous souhaite un brillant avenir et tout le bonheur que vous méritez.

**A** mon petit ange ma nièce **Rania**, **A** ma petite fille **Fatima Zahra Karbal** que j'aime

**A** toute la famille **ESSABBANI** et toute la famille **EBBANA**

**A** tous mes ami(e)s fidèles, *Bouthaina, Omar, Manal, Yakoub, Mohammed, Adnane, Nizar, Amine, Saad, Ayman,* qui ont su être là quand j'en avais besoin,

**A** tous mes *Professeurs* qui ont contribué à mon éducation et formation,

**B**ref, à tous ceux qui m'ont aimé,

**Ce modeste travail est dédié.**

ESSABBANI

YOUSSRA

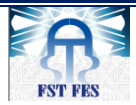

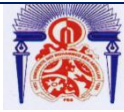

Faculté des Sciences et Techniques de Fès

Département de Génie Industriel

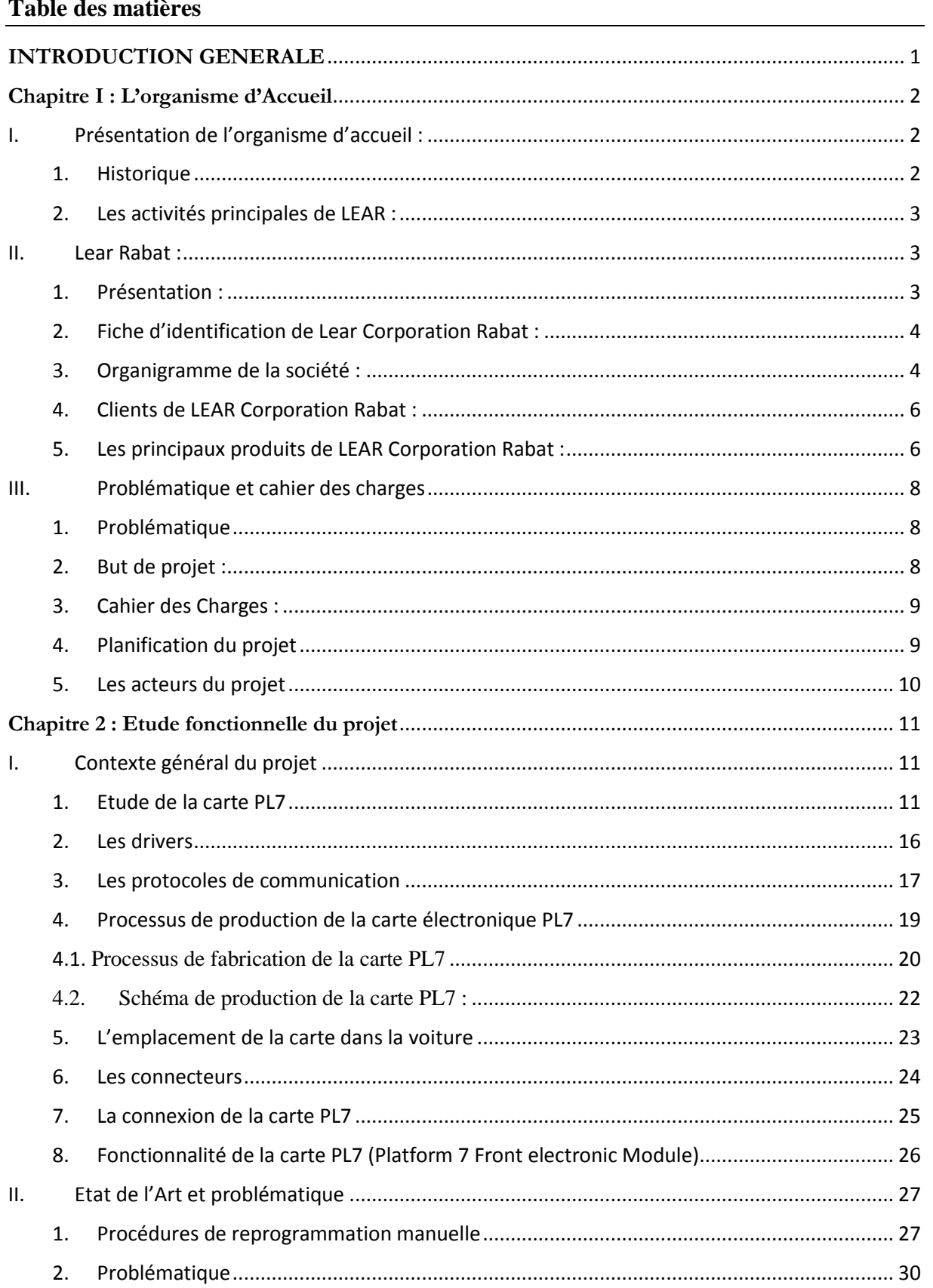

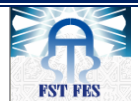

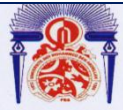

# Faculté des Sciences et Techniques de Fès

# Département de Génie Industriel

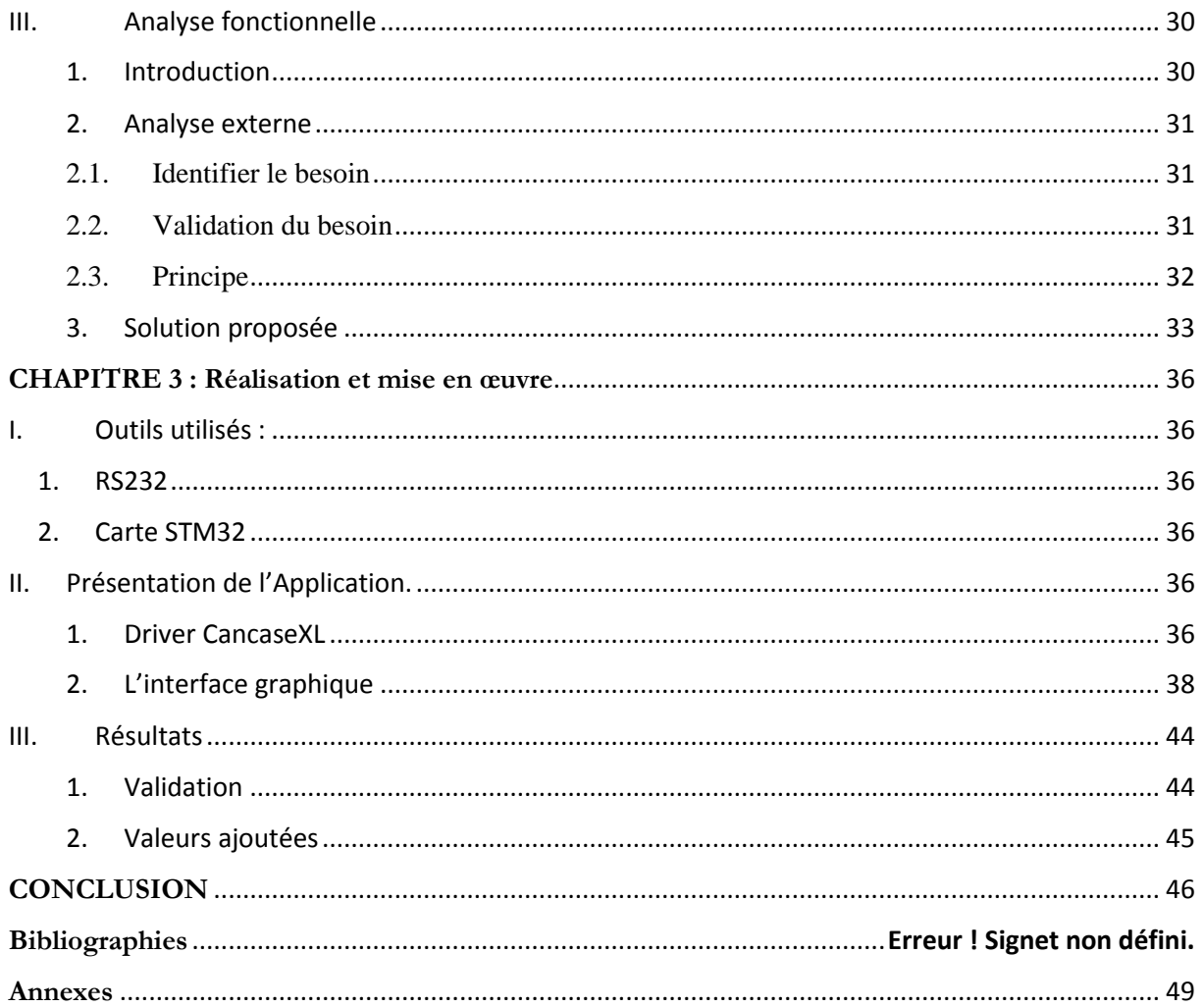

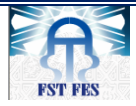

Faculté des Sciences et Techniques de Fès

Département de Génie Industriel

# **Terminologie**

- **PCB** : Printed circuit board
- **VB :** Visual Basic
- PL7 : Platform 7
- **BDC :** Body Domain Controller
- AOI : Automatic Optical Inspection.
- **CAN :** Controller Area Network.
- **DUT :** Device Under Test.
- **EOL :** End Of Line.
- **FEM:** Front Electronic Module
- **GPIO :** General Purpose Input/Output
- **FKT** : Functional Test.
- **ICT** : In Circuit Test.
- JTAG : Joint Test Action Group.
- **SMT :** Surface Mount Technology.
- **SN :** Serial Number.
- **SPI** : Serial Peripheral Interface.
- **Reflash :** reprogrammation
- **Scraps** : rejets

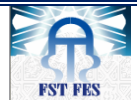

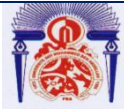

Faculté des Sciences et Techniques de Fès

Département de Génie Industriel

# **Liste des figures**

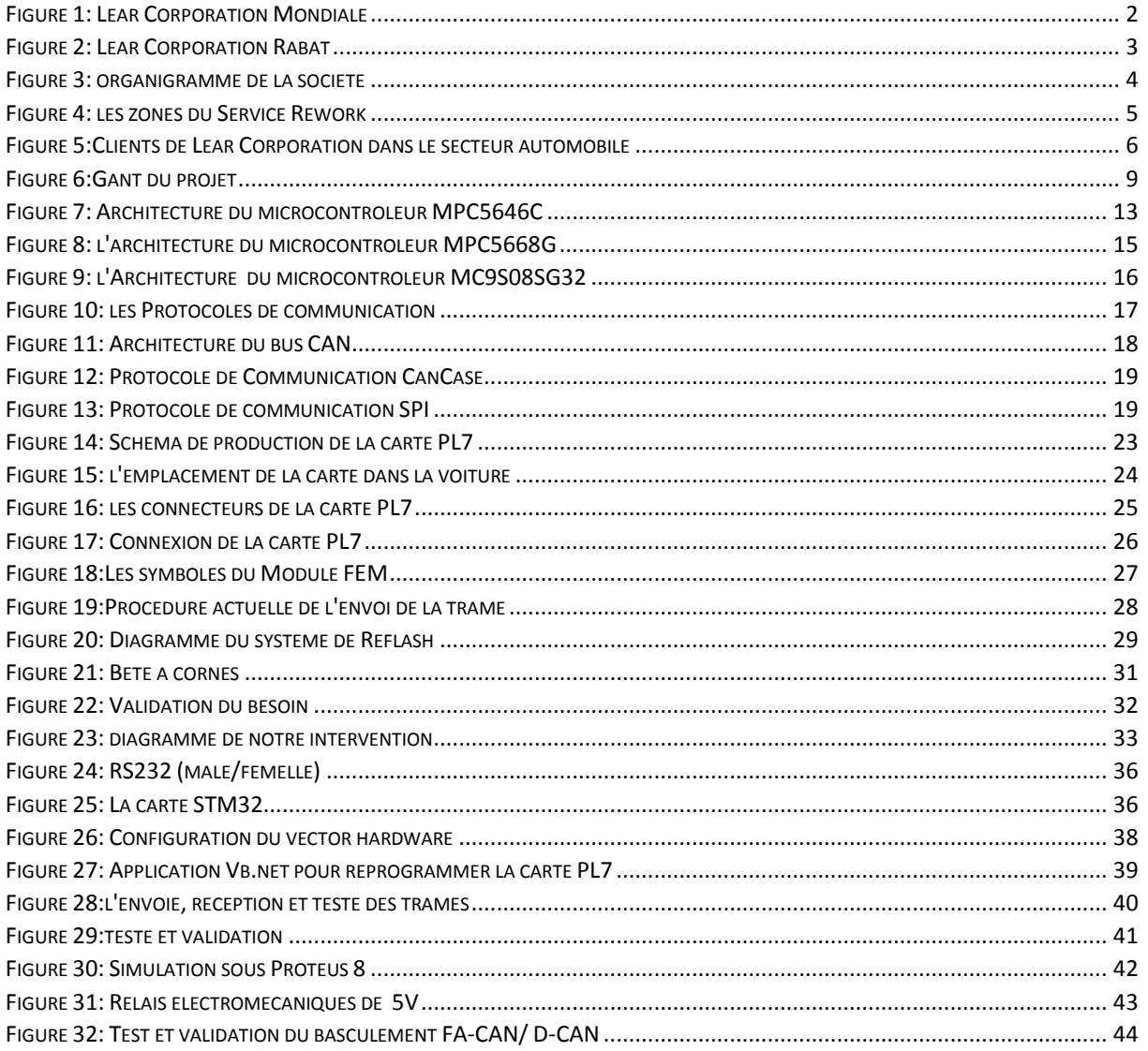

# Liste des tableaux

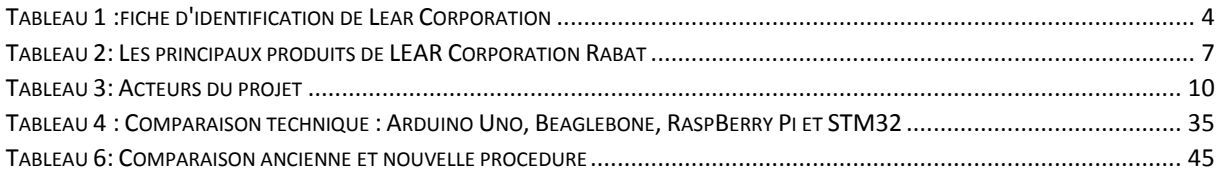

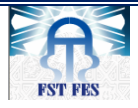

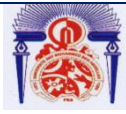

# <span id="page-9-0"></span>**INTRODUCTION GENERALE**

Le domaine de l'automobile évolue jour après l'autre, et la concurrence ne cesse à son tour d'augmenter entre les constructeurs, et afin de monopoliser le marché, ils doivent améliorer l'efficience de leurs productivités en optimisant de plus en plus leurs processus de production.

Lear Corporation est l'un des leaders en systèmes embarqués, et précisément dans le domaine de l'automobile, du fait qu'elle s'intéresse à la conception et la production des cartes électroniques. Elle est divisée en plusieurs départements, y compris le département « Test Engineering » auquel j'étais affectée durant ce stage. Parmi les tâches principales de ce département est la supervision de la production.

Afin de surveiller les défauts de la production, des systèmes de supervision et des applications sont mis en jeu, basés sur le développement de logiciel qui consiste à étudier, concevoir, construire, transformer, mettre au point, maintenir, améliorer, et automatiser toutes tâches manuelles complexes.

C'est dans ce cadre que mon projet de fin d'études est inscrit. Il consiste à étudier, concevoir et produire un système automatisé de reprogrammation de toute carte électronique PL7 n'ayant pas passé les tests HW / SW à la fin de production ou bien suite à une mise à jour de celle-ci.

Ce rapport est organisé en trois chapitres. Le premier présente l'organisme d'accueil ainsi que la problématique et le cahier des charges. Le deuxième comprend une étude de la carte PL7 et leurs différentes étapes de production et l'analyse fonctionnelle du projet. Le troisième consiste à développer le travail effectué, ainsi que la représentation des résultats obtenus.

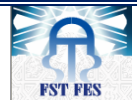

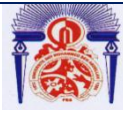

# <span id="page-10-0"></span>**Chapitre I : L'organisme d'Accueil**

Le présent chapitre porte sur la présentation de la société Lear Corporation. Dans un premier temps, un aperçu général sur la multinationale Lear, sa filiale à Rabat qui m'a accueillie pendant quatre mois dans le cadre de ce projet de fin d'études, et son activité principale. Par la suite, nous présentons l'organigramme de la société et nous finirons par l'élaboration du cahier des charges et la description de la méthodologie de travail.

### **I. Présentation de l'organisme d'accueil :**

#### <span id="page-10-1"></span>**1. Historique**

<span id="page-10-2"></span>Lear Corporation est une société américaine spécialisée dans la fabrication et la distribution d'équipements intérieurs automobiles. En juin 2009, elle était le deuxième fabricant de sièges automobiles au monde. En 2006, elle possédait

242 unités de production dans 33 pays, employait environ 90 000 personnes et avait un chiffre d'affaires de 17,8 milliards USD. Son siège est situé à SOUTHFIELD au Michigan, Etats-Unis et son nom apparaît sur la liste Fortune 500.

Lear a pris de l'expansion dans les années 1980 et 1990 grâce à une série d'acquisitions. Elle tentait de devenir un

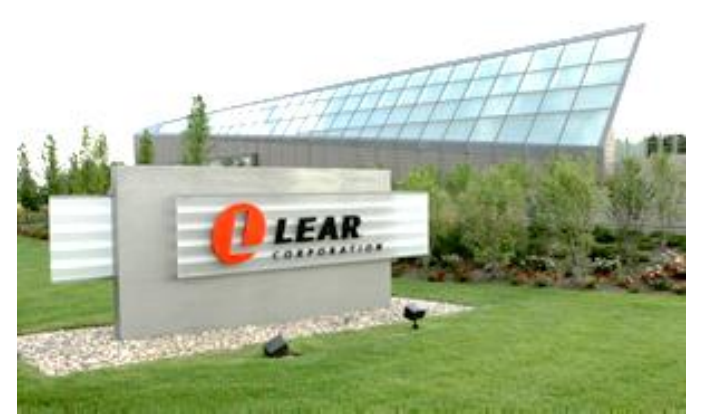

*Figure 1: Lear Corporation Mondiale*

distributeur complet d'équipements intérieurs automobiles : elle souhaitait fournir les sièges, les circuits électriques, les produits du plancher, les garnitures intérieures, etc., aux fabricants automobiles.

Cette stratégie a subi d'importants revers à la fin de l'année 2005 lorsque les fabricants automobiles ont décidé de ne pas se fier à un seul fournisseur pour les équipements intérieurs.

En juin 2009, Lear a manifesté son intention de déposer son bilan. Elle a annoncé le 7 juillet 2009 qu'elle demandait le placement sous la protection du chapitre 11 de la loi américaine sur les faillites. Elle a été particulièrement affectée par la politique de baisse de production en véhicules mise

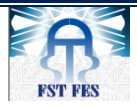

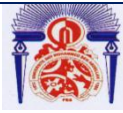

# Faculté des Sciences et Techniques de Fès

### Département de Génie Industriel

en place par ses clients General Motors, Ford et Chrysler. Cette faillite est la 13e plus grosse en termes de capitalisation depuis le début de l'année aux États-Unis.

## **2. Les activités principales de LEAR :**

<span id="page-11-0"></span>L'entreprise travaille sur trois activités principales

- **Cartes électroniques pour automobile.**
- **Câblage automobile**.
- **Siège automobile.**

## **II. Lear Rabat :**

### <span id="page-11-1"></span>**1. Présentation :**

<span id="page-11-2"></span>La société Lear a annoncé l'ouverture officielle de sa nouvelle installation à Rabat Technopolis le 17 Mai 2011. L'installation occupe une superficie de 14.340 m², dont 8200 m² pour la production, 2380 m² dédiée au stockage de la matière première et des produits finis, et 3760 m² pour l'administration et autres. Elle emploie plus de 1000 personnes.

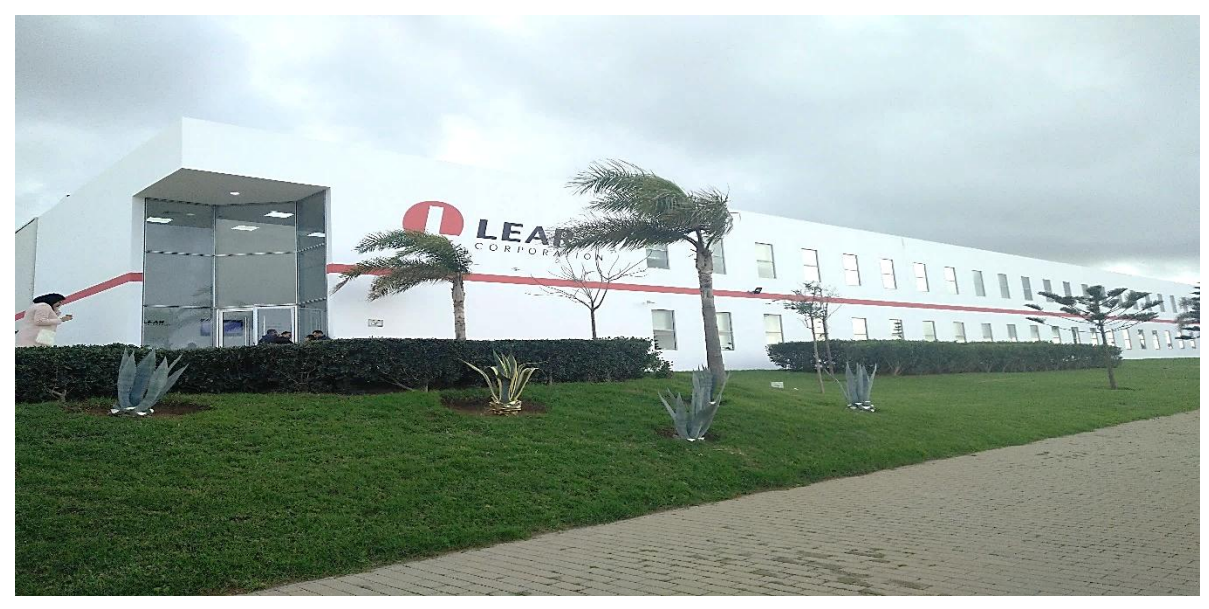

*Figure 2: Lear Corporation Rabat*

Lear est un leader mondial en matière de systèmes de gestion électronique et électrique complets destinés à l'industrie automobile partout dans le monde. La nouvelle installation de Rabat s'intéresse à l'activité « EPMS » (Electrical Power Management

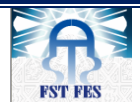

Université Sidi Mohamed Ben Abdellah Faculté des Sciences et Techniques de Fès

## Département de Génie Industriel

Systems), qui fournit des gammes de systèmes de distribution d'énergie appelés boîtes de jonction intelligentes (Smart Junction Boxes). Ce système gère de façon intelligente la distribution d'énergie et contrôle les différentes fonctionnalités électroniques et électriques de la voiture.

<span id="page-12-0"></span>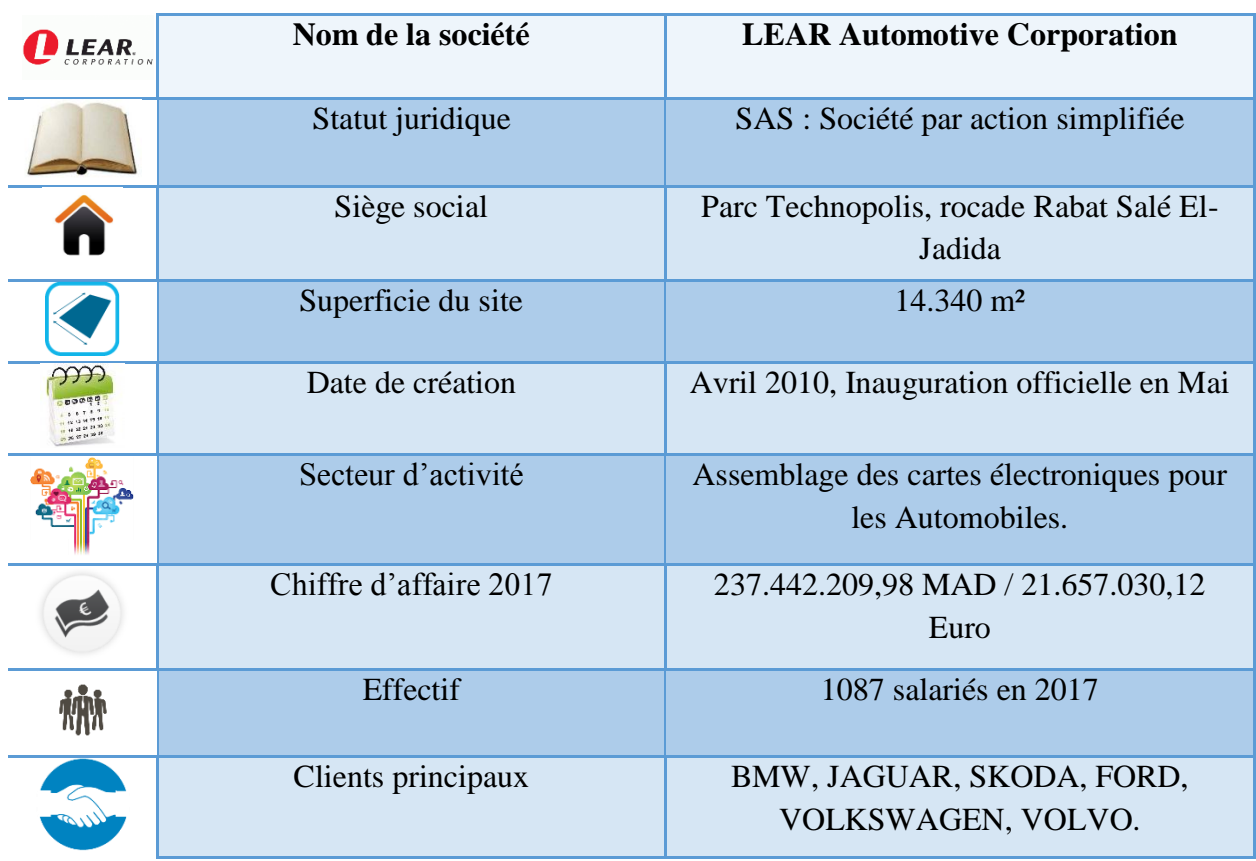

## **2. Fiche d'identification de Lear Corporation Rabat :**

*Tableau 1 :fiche d'identification de Lear Corporation*

## <span id="page-12-2"></span><span id="page-12-1"></span>**3. Organigramme de la société :**

L'organigramme de la filiale est présenté comme suit :

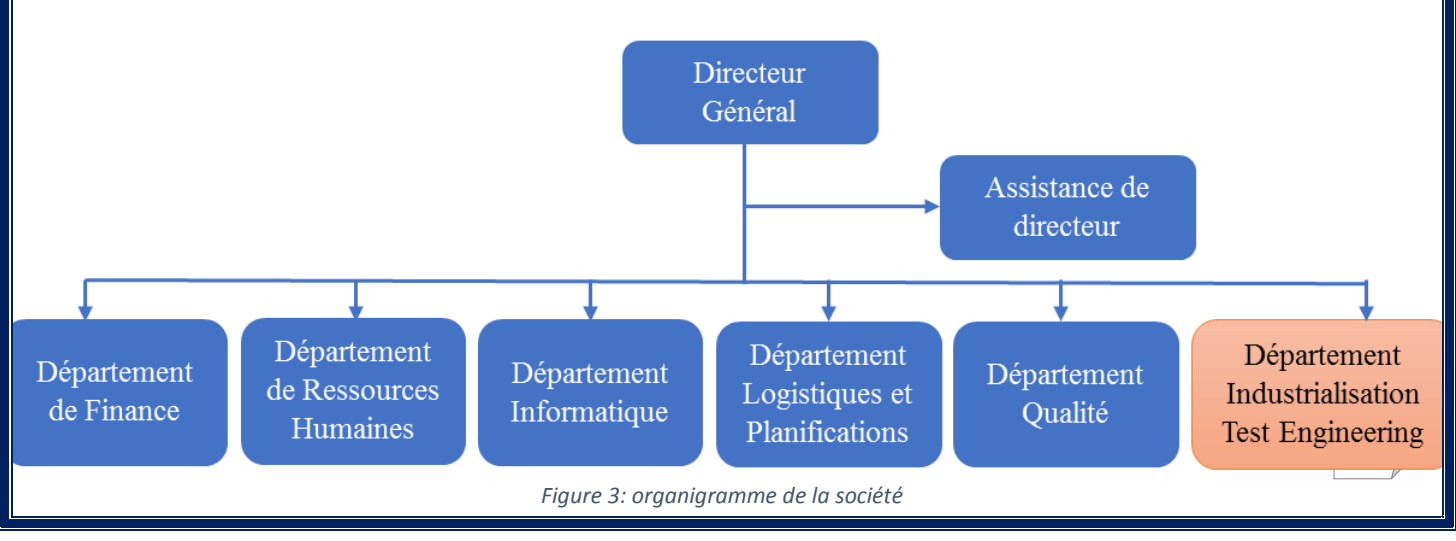

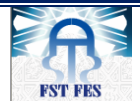

Université Sidi Mohamed Ben Abdellah Faculté des Sciences et Techniques de Fès

### Département de Génie Industriel

La filiale est dirigée par un directeur général et constituée de six services. Durant mon stage, j'étais affectée au département « industrialisations & test » c'est le département le plus important et le plus critique parmi les autres départements de la société Lear. Sa mission consiste à vérifier, tester et analyser les cartes électroniques et les étapes de la production et la qualité des produits.

### **Organisation Production :**

L'atelier est composé de deux zones de Production, Ainsi qu'une zone Rework.

Une zone « Electronique » « SMT » : concerne les cartes électroniques dont les composants sont légers et s'insèrent par simple dépôt, moyennant une pâte à souder.

Une zone « Puissance » « power » : concerne les cartes électroniques à composants traditionnels à pattes nécessitant une perforation et rasure pour leur insertion.

Service Rework : C'est un service de retouche des défauts (retouchables) pour transformer les pièces NOK de l'état « non-conforme » à l'état « conforme », il est divisé en deux zones :

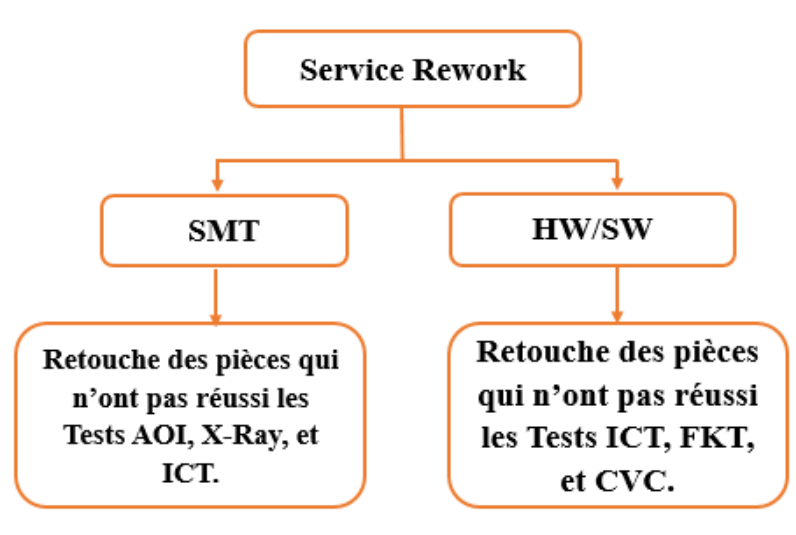

*Figure 4: les zones du Service Rework*

Parmi ses fonctions :

- Analyser le défaut.
- Vérifier si le défaut est retouchable (sinon rejets).
- Suivre l'instruction de travail de retouche du défaut en question.
- Contrôler et inspecter la pièce une fois la retouche terminée.

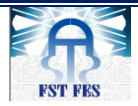

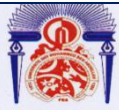

# Faculté des Sciences et Techniques de Fès

### Département de Génie Industriel

- Enregistrer l'opération de retouche dans le système de traçabilité : toute pièce retouchée doit être enregistrée.
- Identifier la pièce retouchée avec une étiquette jaune.
- Retourner la pièce sur la ligne de production pour la re-tester.
- Le re-teste sert à confirmer l'efficacité de l'action de Rework (élimination du problème).

## **4. Clients de LEAR Corporation Rabat :**

<span id="page-14-0"></span>A travers un processus de fabrication bien précis, l'usine Lear Rabat fabrique principalement les produits et conquiert par conséquent le marché européen, dont ses clients sont les suivants :

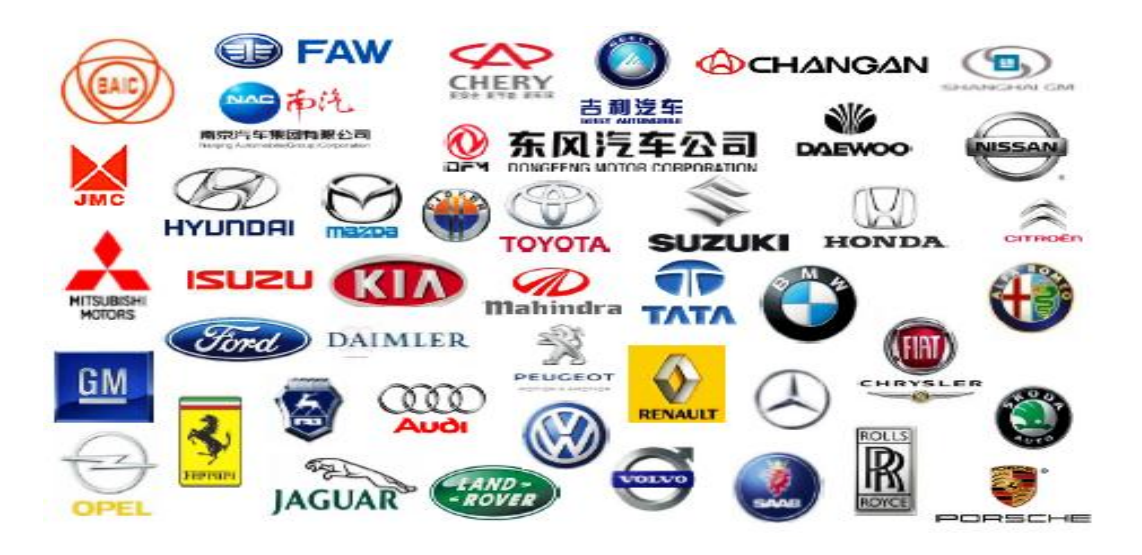

*Figure 5:Clients de Lear Corporation dans le secteur automobile*

## <span id="page-14-2"></span>**5. Les principaux produits de LEAR Corporation Rabat :**

<span id="page-14-1"></span>La fabrication des différents produits de Lear est réalisée par projet et selon la fonctionnalité du produit. Dans le tableau 2, nous avons rassemblé ces différents produits fabriqués selon plusieurs lignes :

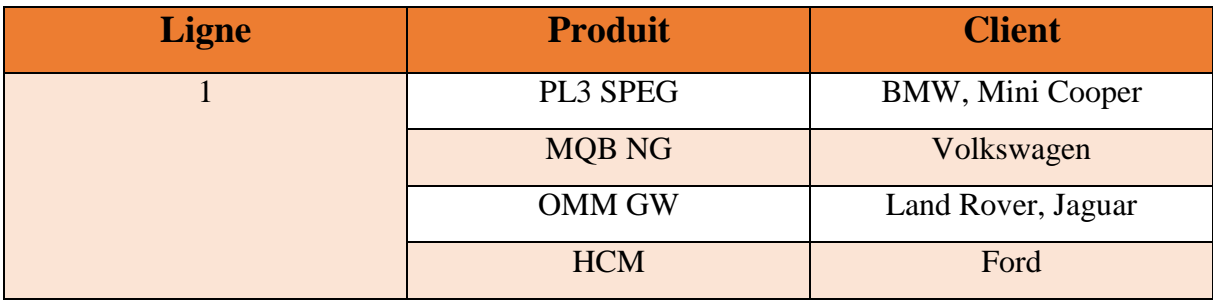

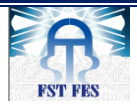

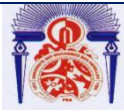

Faculté des Sciences et Techniques de Fès

### Département de Génie Industriel

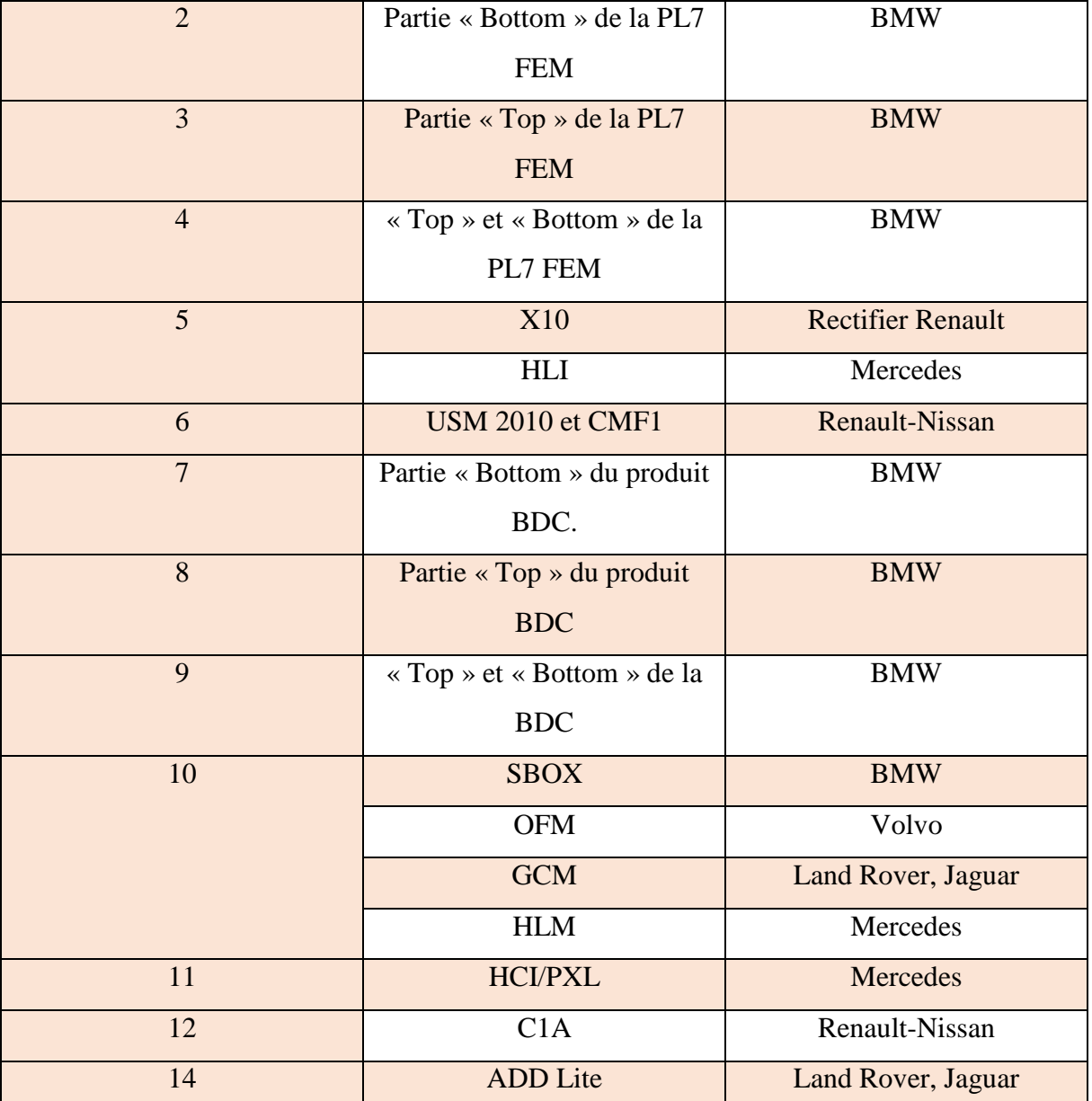

*Tableau 2: Les principaux produits de LEAR Corporation Rabat*

<span id="page-15-0"></span>Ces produits sont les cerveaux qui manipulent les différentes fonctions dans l'automobile :

- Essuie-Glace Avant, essuie-Glace arrière.
- Chauffage de miroirs extérieurs gauche/droite.
- Fenêtre arrière.
- Lave phares (SRA).
- Capteur de niveau d'eau de refroidissement.
- Jets lave glace chauffants.

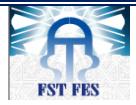

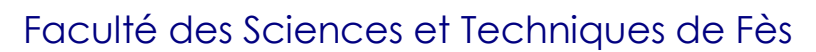

Département de Génie Industriel

- Niveau de l'eau de lavage.
- Frein à main contact.
- Verrouillage centralisé.
- Capteur de carburant.
- Alarme du système Antivol.
- Chauffage vitres avant/arrière.
- Un Compresseur de la climatisation.
- Ventilateur du moteur.
- Usure des plaquettes de capteur.
- Chauffage de siège.
- <span id="page-16-0"></span>Capteur de pluie et de lumière.

# **III. Problématique et cahier des charges**

### **1. Problématique**

<span id="page-16-1"></span>Chez Lear Corporation, qui vise à rester toujours le premier Leader Mondial de la production des cartes électroniques, le taux des rejets élevé reste le premier souci de toutes les filiales de Lear Corporation y compris Lear Corporation Rabat. Cette augmentation liée principalement au service Rework reste un grand problème pour les responsables de production.

C'est dans ce cadre que s'inscrit ce projet ayant pour objectif l'automatisation du système de Reflash afin de diminuer le taux de scrap.

### **2. But de projet :**

<span id="page-16-2"></span>Le projet consiste à automatiser la procédure "Reflash" de la carte PL7 dédiée à la marque BMW en envoyant d'abord les trames via le protocole de communication CAN aux microcontrôleurs existant de cette dernière, et en testant la réponse de chaque trame émise. Ensuite, vient l'étape de vérification si les microcontrôleurs contiennent la version correcte SW\_DUT, et finalement la génération d'un rapport de l'état de la carte afin de garder une traçabilité du "Reflash".

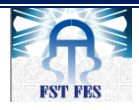

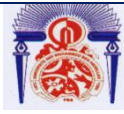

### <span id="page-17-0"></span>**3.Cahier des Charges :**

Avant de se pencher sur l'étude détaillée du sujet « Automatisation du Reflash », une phase de planification est primordiale afin d'assurer la bonne conduite du projet puisqu'elle participe à la réduction du taux de Scrap ainsi que le temps de Reflash.

De ce fait, la nécessité impérieuse de maitriser le projet implique la mise en place d'une organisation adaptée en ce qui concerne l'ordonnancement des tâches. En effet, la planification et l'ordonnancement sont des phases essentielles du projet. Il s'agit d'identifier dans un horizon de temps, le meilleur découplage et enchainement des tâches indispensables à la réalisation du projet. Ainsi, la planification est un outil incontournable de la gestion de projet permettant de :

- Définir les travaux à réaliser.
- Fixer les objectifs.
- Coordonner les actions.
- Suivre les actions en cours.

Pour cet effet, nous nous sommes penchées dès le début de notre stage sur l'élaboration d'un planning des tâches pour la réalisation du projet. Ce planning s'étale sur différentes phases, nécessaires pour le bon déroulement du projet.

À savoir :

- Étude du processus du système (Reflash).
- Étude et recherche bibliographique sur les protocoles de communication.
- Élaboration des solutions.
- Évaluation des solutions (économiques, techniques…)
- Proposition des recommandations.

### <span id="page-17-1"></span>**4.Planification du projet**

Le projet débute le 22 février 2018 et s'achève le 22 juin 2018, il comporte quatre

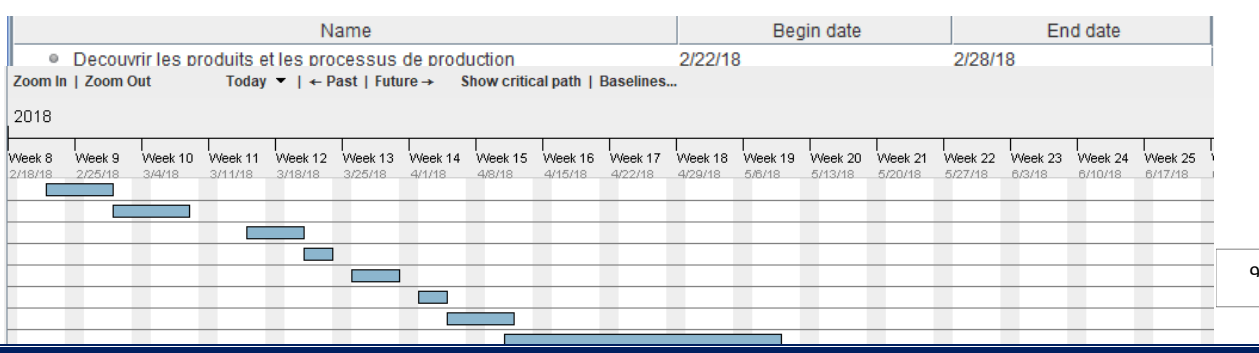

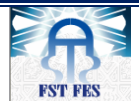

Université Sidi Mohamed Ben Abdellah Faculté des Sciences et Techniques de Fès

### Département de Génie Industriel

phases essentielles pour tout le projet de l'automatisation comme suit :

## **5.Les acteurs du projet**

<span id="page-18-0"></span>Ces acteurs sont répartis entre un comité de pilotage chargé de valider les résultats obtenus et de veiller à l'application des actions proposées par le comité de projet ; et un comité de projet qui a pour rôle de diriger et examiner les décisions critiques à entreprendre afin de les valider. Il tient au courant le comité de pilotage des réalisations du projet.

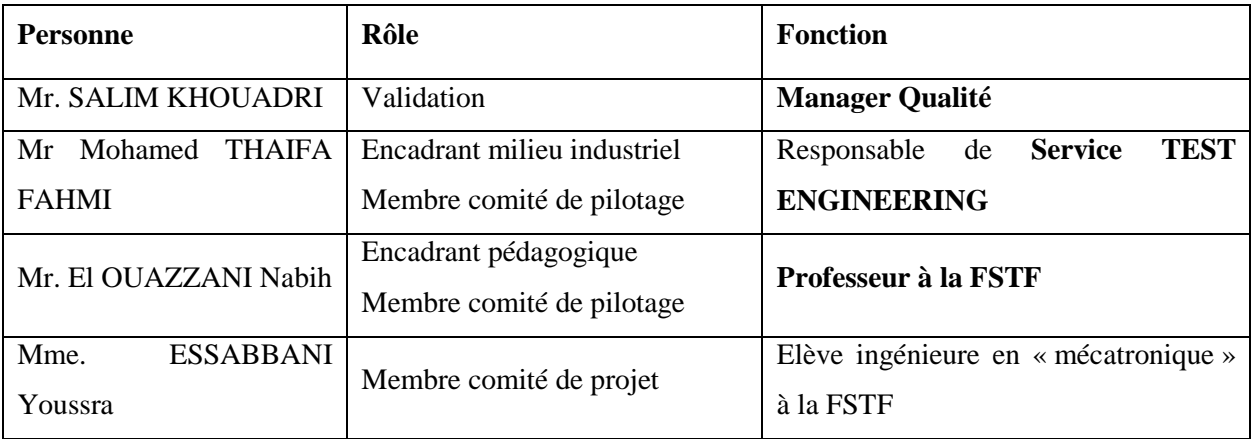

*Tableau 3: Acteurs du projet*

### <span id="page-18-1"></span>**Conclusion**

Le présent chapitre a été dédié par excellence à un aperçu sur la société Lear Corporation, son historique, sa hiérarchie, ses produits et ses clients ainsi que le cahier des charges et les différents acteurs participant à l'élaboration de ce travail.

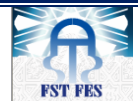

Université Sidi Mohamed Ben Abdellah Faculté des Sciences et Techniques de Fès

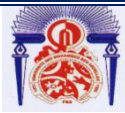

Département de Génie Industriel

# <span id="page-19-0"></span>**Chapitre 2 : Etude fonctionnelle du projet**

Ce chapitre présente l'étude de la carte PL7 ses processus de fabrication. Ainsi que la procédure pour reprogrammer la carte, nous présenterons aussi l'analyse fonctionnelle qui consiste à effectuer une étude applicative du système.

# I. **Contexte général du projet**

# <span id="page-19-1"></span>**1. Etude de la carte PL7**

<span id="page-19-2"></span>C'est une carte-mère automobile qui gère plusieurs fonctionnalités telles que le système d'accès voiture, la climatisation, le confort et l'éclairage ...

Elle dispose de 6 couches et des composants électroniques suivants :

- 1157 Résistances.
- 771 Capacités.
- 113 Diodes.
- 89 Transistors.
- 28 Inducteurs.
- 27 Diodes Zener.
- 10 Connecteurs.
- 9 Relais.
- 5 Horloges

- 3 Microcontrôleurs principaux : "Body", "Gateway" et "FUSI".

Ces composants permettent de gérer le système électronique dans la voiture, nous nous intéressons à l'étude des trois microcontrôleurs existant dans la carte.

Ces derniers sont de la famille Freescale. On trouve deux types : SPC56XX 32-bit « Body et Gateway ». Il existe un troisième type : « FUSI » du type MC9S08SG32 8-bit.

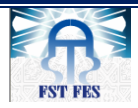

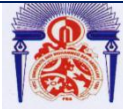

Faculté des Sciences et Techniques de Fès

### Département de Génie Industriel

**Body :** le microcontrôleur central de la carte responsable de la plupart des fonctions et gère toutes les options de la voiture (climatisation, confort et éclairage, essuie-glace, accès à la voiture, ABS, Freinage, accélération, etc…) «SPC5646 ».

**Gateway :** Microcontrôleur responsable de la gestion de l'ensemble des protocoles de communications internes de la carte FEM. « SPC5668 ».

**FUSI :** C'est le Co body Microcontrôleur contrôlé par le Body. Il s'agit d'un petit microcontrôleur dédié au verrouillage automatique du volant.

## *1.1.1. Body (Le microcontrôleur SPC5646C)*

Le microcontrôleur MPC5646C est un module On-chip de la famille Freescale ayant les caractéristiques suivantes :

- 32-bit core Power Architecture,
	- Allant jusqu'à 120 MHz,
	- Contient unité des virgules flottantes (FPU),
	- Supporte Nexus 3+.
- 3 MB de mémoire Flash on-chip,
- 256 KB SRAM on-chip,
- Deux convertisseurs analogique-numérique 12 bits (ADC),
- $\blacksquare$  199 (BGA) pins (I/O),
- 8 modules interfaces séries (DSPI),
- 10 modules de communication série (LIN Flex),
- 1 contrôleur FlexRay double canal,
- 1 contrôleur Fast Ethernet (FEC),
- Régulateur tension on-chip (VREG).

La figure suivante présente l'architecture du microcontrôleur :

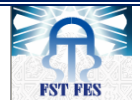

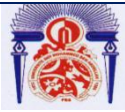

Faculté des Sciences et Techniques de Fès

Département de Génie Industriel

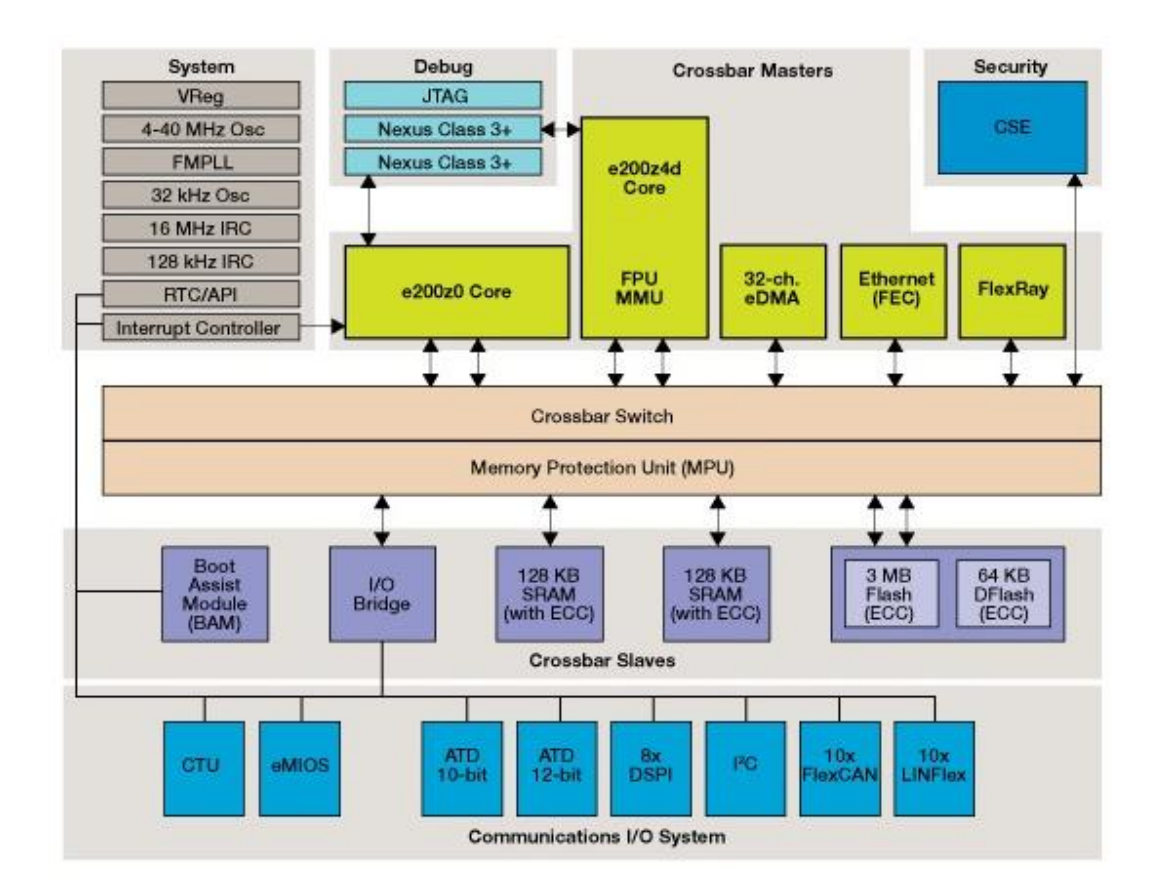

#### *Figure 7: Architecture du microcontrôleur MPC5646C*

<span id="page-21-0"></span>BODY est un microcontrôleur du type SPC5646C considéré comme le cœur de la carte PL7, il rend possible la gestion de la plupart des périphériques de la carte. La famille des microcontrôleurs MPC564xB - C 32-bit est conçue pour la prochaine génération des modules de commande de carrosserie automobile haut de gamme (BCM) et des applications passerelles. En outre, il offre un niveau supérieur d'intégration des périphériques afin de satisfaire le besoin croissant, l'amélioration des ensembles de fonctionnalités et aussi offrir plus d'espace mémoire.

### **1.1.2. Gateway (Le microcontrôleur MPC5668G))**

Le microcontrôleur MPC5668G est un module On-chip de la famille Freescale ayant les caractéristiques suivantes :

- Conforme à la catégorie Power Architecture CPU (e200z650) 32 bits,
	- 32 Ko mémoire cache,
	- La vitesse d'exécution statique : 116 MHz.

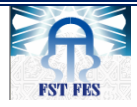

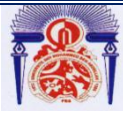

14

Faculté des Sciences et Techniques de Fès

### Département de Génie Industriel

- 2MB en mémoire flash on-chip,
- 592 KB de mémoire ECC SRAM on-chip,
- 16 canaux des contrôleurs d'accès direct à la mémoire,
- Fast Ethernet Controller : support 10-Mbps et 100-Mbps,
- Contrôleur d'interruption (INTC) prend en charge 316 vecteurs d'interruption externes (22 sont réservés),
- Convertisseur analogique-numérique (ADC),
- Interface communication (I2C),
- Module d'interface communication Serial (ESCI),
- Module CAN (Flex CAN) Version 2.0 B,
- Contrôleur FlexRay Dual-Channel,
- Contrôleur JTAG

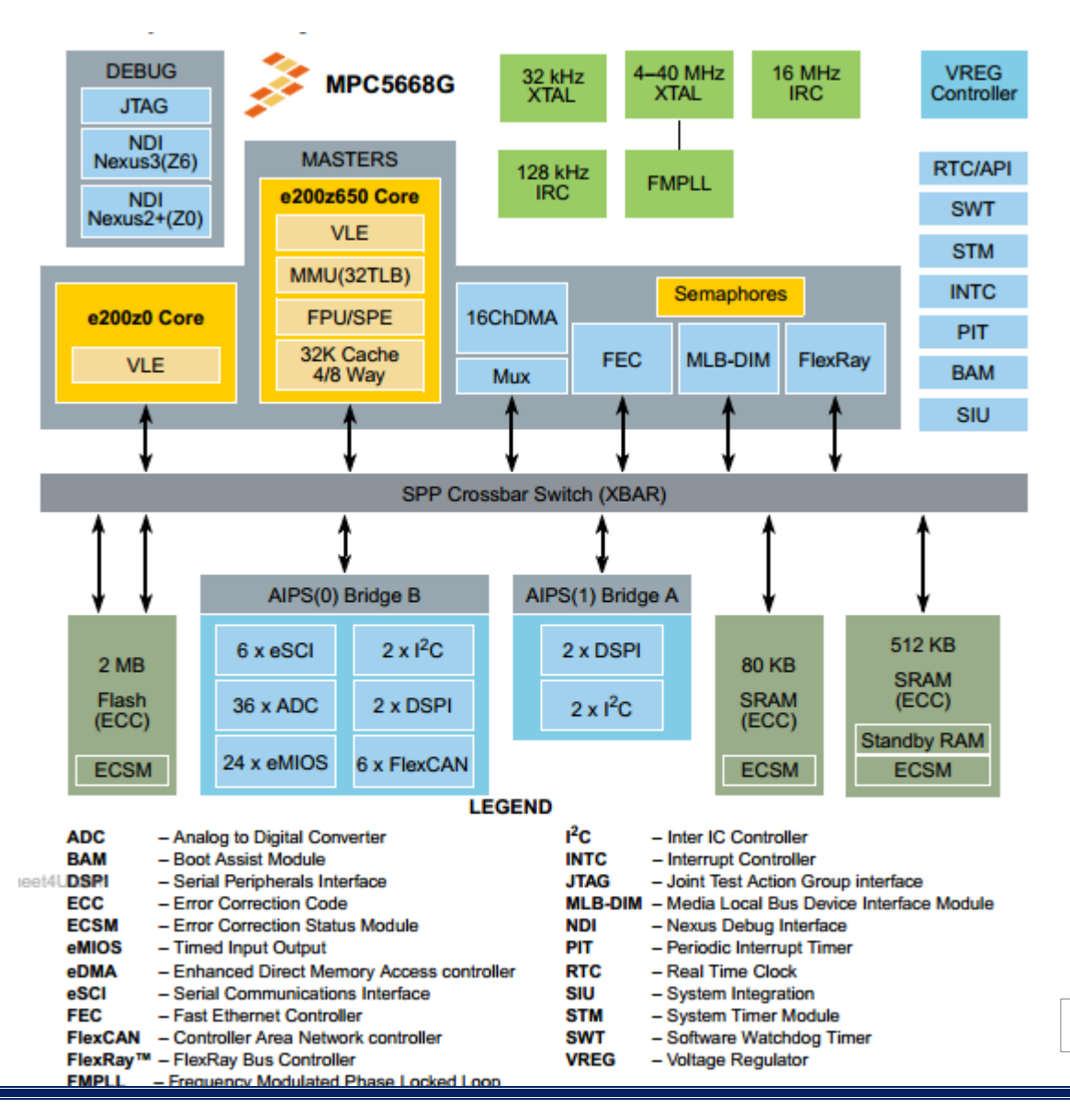

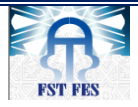

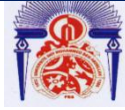

#### *Figure 8: l'architecture du microcontroleur MPC5668G*

Le Microcontrôleur MPC5668G 32-bit de la technologie Power Architecture R duelcore, concentre à un seul microcontrôleur tous les protocoles de communication possibles qu'on peut trouver dans une voiture. L'architecture dual-core fournit le débit et la performance dont on a besoin pour maintenir en temps réel le fonctionnement prévu. Le Microcontrôleur MPC5668G est un Gateway responsable de la gestion de tous les types et les protocoles de communication utilisés dans le domaine automobile tels que CAN, Ethernet, Flexray permettant l'échange d'information entre le module électronique et l'environnement extérieur

#### *1.1.3. Fusi : Le microcontrôleur MC9S08SG32*

Le microcontrôleur MC est un module On-chip de la famille Freescale ayant les caractéristiques suivantes :

- 8-Bit HCS08 Central Processor Unit (CPU) 40-MHz HCS08 CPU,
- Prise en charge de 32 sources d'interruption,
- Oscillateur : Cristal ou céramique varie de 31,25 kHz à 38,4 kHz ou 1 MHz à 16 MHz,
- Convertisseurs analogique-numérique (ADC) 10-bit,
- Contrôleur SPI. Environnement extérieur,
- Protocole I2C,
- Contrôleur SCI.

La figure suivante présente l'architecture du microcontrôleur :

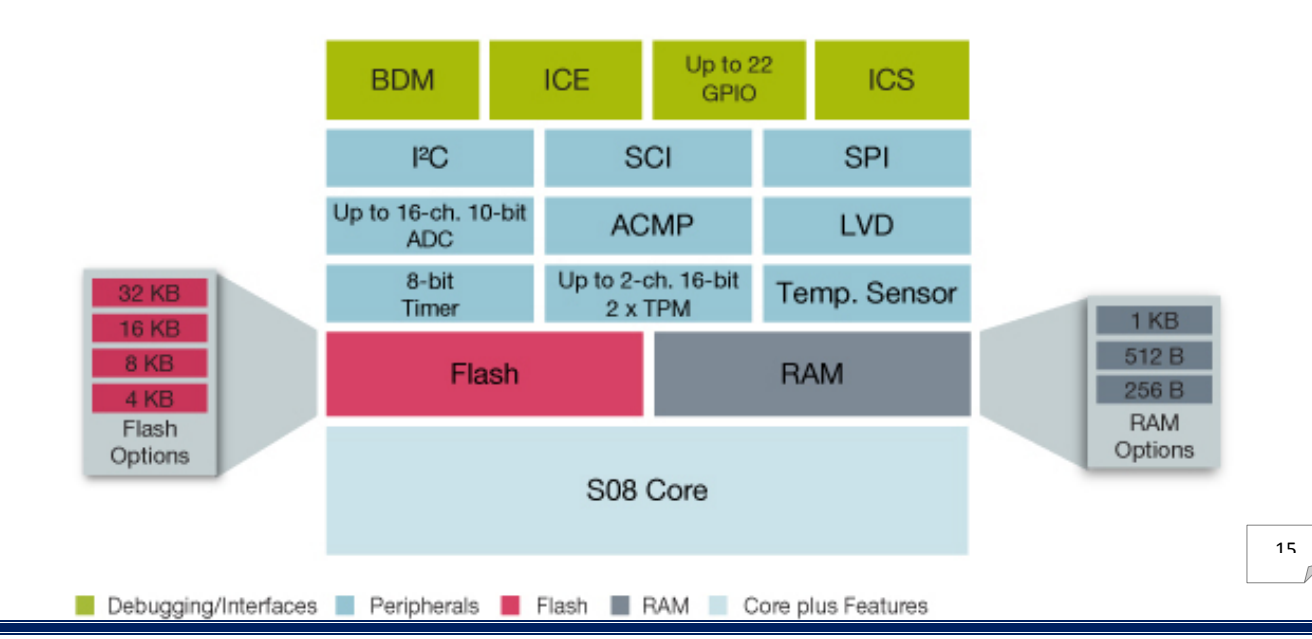

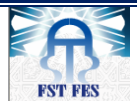

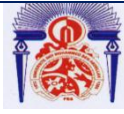

*Figure 9: l'Architecture du microcontrôleur MC9S08SG32*

Les microcontrôleurs de MC9S08SG32 sont des membres de la famille HCS08 8 bits, faible coût, haute performance. Les dispositifs à haute température de la série MC9S08SG32 ont été qualifiés de fonctionner jusqu'à 150 C. Tous les microcontrôleurs de la famille utilisent le noyau HCS08 amélioré avec une variété de modules, taille de la mémoire, types de mémoire et les types de paquets

### <span id="page-24-0"></span>**2. Les drivers**

#### **Les drivers contrôlés par BODY :**

- $\checkmark$  Mirror/Washer Heater : Contrôle les moteurs des essuie-glaces,
- $\checkmark$  Washer Pumps : Contrôle la pompe de jet d'eau,
- $\checkmark$  LED Outputs : Contrôle les ampoules d'éclairages,
- $\checkmark$  LED Outputs Aux : Contrôle les ampoules d'éclairages auxiliaires,
- $\checkmark$  AIRBAG : Contrôle le système de sécurité « airbag »,
- $\checkmark$  Front Wiper (Speed I/I I) : Contrôle la vitesse des essuie-glaces avant,
- $\checkmark$  Rear Wiper I : Contrôle la vitesse des essuie-glaces arrière,
- $\checkmark$  Capteur de carburant : Permet de savoir le niveau de carburant dans le réservoir de la voiture.

#### **Les drivers contrôlés par Gateway ZGW :**

- $\checkmark$  CAN : Protocole de communication CAN,
- $\checkmark$  LIN : Protocole de communication LIN,
- $\checkmark$  Flexray : Protocole de communication Flexray,
- $\checkmark$  Ethernet : Protocole de réseau local à commutation de paquets.

#### **Les drivers contrôlés par ECL :**

 $\checkmark$  ECL Supply,

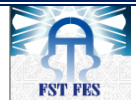

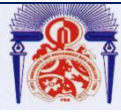

CAS. FailSave Hardware.

### <span id="page-25-0"></span>**3. Les protocoles de communication**

La carte PL7 est commandée par l'ordinateur via une série de communications "USB", en utilisant l'outil "CAN case", qui envoie les instructions aux microcontrôleurs avec le protocole de communication CAN.

Quant au protocole SPI, il permet d'organiser et de gérer les communications et les échanges entre microcontrôleurs.

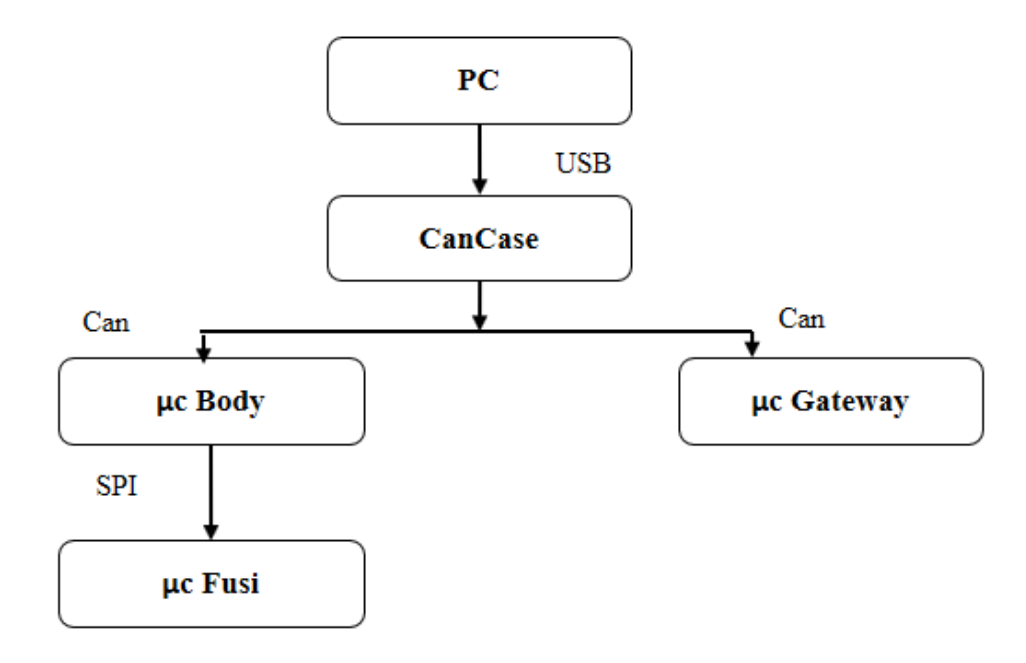

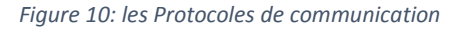

### <span id="page-25-1"></span>**Protocole de communication Can**

Le protocole CAN est un protocole de communication série qui supporte des systèmes temps réel avec un haut niveau de fiabilité. Il est né du besoin de trouver une solution de communication série dans les véhicules automobiles, il permet la communication de plusieurs organes au même temps. Ses domaines d'application s'étendent des réseaux moyens débits aux réseaux de multiplexages faibles coûts.

Il est avant tout à classer dans la catégorie des réseaux de terrain notamment l'automobile, il présente plusieurs avantages :

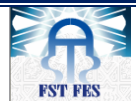

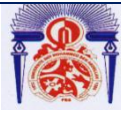

Faculté des Sciences et Techniques de Fès

## Département de Génie Industriel

- Hiérarchisation des messages.
- Garantie des temps de latence.
- Souplesse de configuration.
- Réception de multiples sources avec synchronisation temporelle.
- Fonctionnement multi-maître.
- Détections et signalisations d'erreurs.
- Retransmission automatique des messages altérés dès que le bus est de nouveau au repos.
- Distinction d'erreurs : d'ordre temporaire ou de non-fonctionnalité permanente au niveau d'un nœud.
- Déconnexion des nœuds défectueux.

Le bus CAN utilise deux fils (une paire torsadée ou non) dont les désignations sont CAN L (low) et CAN H (High), qui sert à la réception et l'émission des trames CAN.

<span id="page-26-0"></span>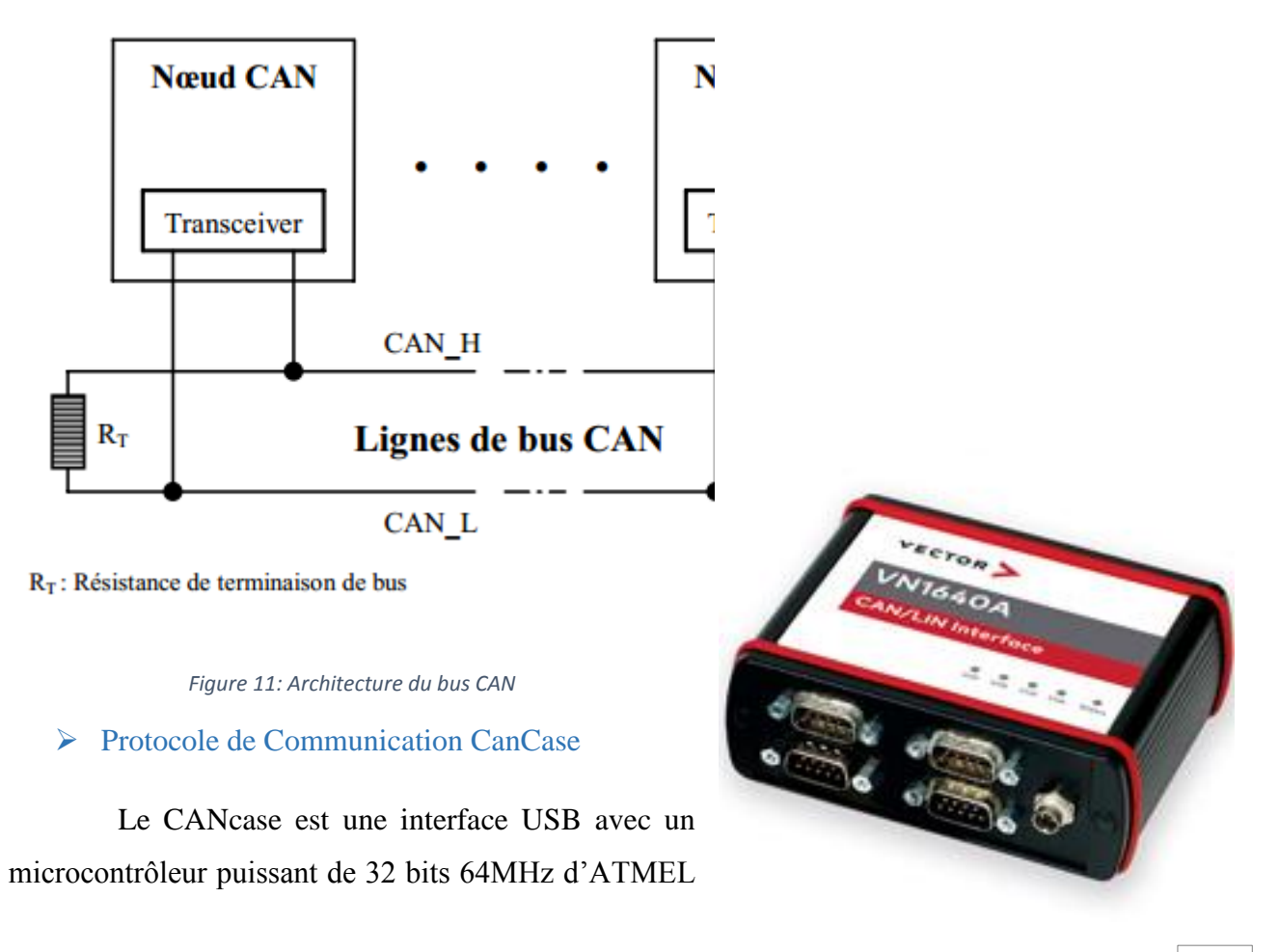

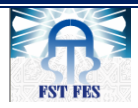

Faculté des Sciences et Techniques de Fès

Département de Génie Industriel

avec ARM7 et deux contrôleurs SJA1000 CAN de Philips.

Il est capable de recevoir et analyser les trames CAN, ainsi que générer et détecter des trames d'erreurs sur le bus. Il est composé de :

- Connecteur USB pour l'utilisation avec un PC en mode Interface. *Figure 12: Protocole de Communication CanCase*
- Connecteur Binder pour l'alimentation, la synchronisation et de déclenchement.
- Deux connecteurs D-Sub9 pour CAN.

### $\triangleright$  Protocole de communication SPI

La liaison SPI est un bus pour la transmission synchrone de données « série » entre

un maître et un ou plusieurs esclaves. La transmission a lieu en Full Duplex, c'est-à-dire que les données circulent simultanément dans les deux sens. Le maître génère l'horloge et initialise une transmission de données en sélectionnant l'esclave avec qui il veut

communiquer.

Chaque esclave est adressé par le maître par une ligne individuelle SS (Slave Select) et n'est actif que lorsqu'il est sélectionné.

Le bus SPI utilise quatre signaux logiques :

- **SCLK**  Serial Clock, Horloge (généré par le maître)
- **MOSI** Master Output, Slave Input (généré par le maître)
- **MISO** Master Input, Slave Output (généré par l'esclave)
- **SS** Slave Select, Actif à l'état bas (généré par le maître)

### <span id="page-27-0"></span>**4. Processus de production de la carte électronique PL7**

Comme déjà précisé, la fabrication dans Lear s'effectue en deux zones, la zone électronique et la zone puissance. Toutes les deux s'organisent en plusieurs lignes de telle sorte à ce que dans chaque ligne se fasse la fabrication d'un ou plusieurs produits.

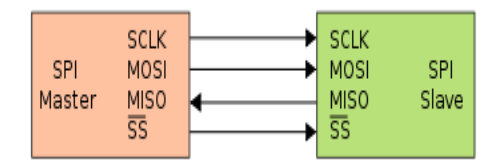

*Figure 13: Protocole de communication SPI*

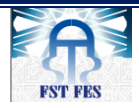

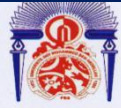

Département de Génie Industriel

### <span id="page-28-0"></span>4.1. Processus de fabrication de la carte PL7

PL7 est une carte électronique à double face, c'est la carte la plus complexe des produits de Lear Corporation Rabat.

Le chemin parcouru par ce circuit pour passer d'un PCB vide à une carte électronique complète prête à l'utilisation est comme suit :

### *4.1.1. LASER*

La première opération consiste à imprimer un code barre sur la carte PCB, pour sauvegarder tous les informations ou bien l'historique de la carte.

### *4.1.2. La ligne SMT*

 $\triangleright$  Sur cette ligne passe le produit PL7 Top :

**Sérigraphie** 

 DEK est une machine de sérigraphie entièrement automatique qui permet de déposer la pâte à braser sur le PCB à l'aide des raclettes et d'un pochoir, avec un temps de cycle de juste de 18 secondes.

### *Inspection optique 3D*

 Machine d'inspection de la pâte à braser d'un temps de cycle de 17 secondes. Cette technologie permet de contrôler intégralement le dépôt de pate à braser : bonne quantité, bon emplacement et bonne épaisseur.

#### *Insertion automatique des composants*

La machine PANASONIQUE qui permet de placer avec une grande précision tous les types de composants actuellement câblés sur des cartes CMS. Elle est commandée par un microordinateur, et elle utilise une caméra permettant de détecter l'emplacement correcte des composants.

#### *Insertion manuelle des connecteurs*

 On insère les connecteurs « goupping » manuellement et on les appuie par la suite sur la carte (confirmer les connecteurs).

#### **Soudage des composants**

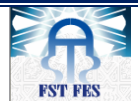

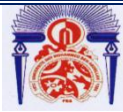

# Département de Génie Industriel

Un four à tapi multizones (zones de préchauffage, de refusions et de refroidissement) que l'on peut régler indépendamment, et qui permet de fusionner la pâte à braser et à créer des joints brasés entre les connexions des composants et les PCB

### *4.1.3. La ligne EOF*

### **Contrôle optique 2D (AOI)**

La machine qui fait une inspection en 2D : absence des composants, composant inversé, décalage, polarité et orientation, dépôt de la pâte à braser, soudure insuffisante ou en excès, pins soulevés ou tordus, court-circuit.

### **X Ray**

C'est une machine qui se compose de deux parties :**AOI :** Pour contrôler les pins et **AXI :** Pour contrôler BGA et les composants qui se trouvent sous Goupping.

### **Test ICT**

Une machine est destinée au test des cartes électroniques, elle consiste à tester, individuellement les uns après les autres, les différents composants que comporte la carte.

#### **Vernissage :**

On charge la carte manuellement, une machine de vernissage sélectif automatique. Elle dépose de manière reproductible une couche de vernis homogène à des endroits bien définis de la carte

#### **Insertion manuelle des fies :**

L'insertion manuelle des fies au niveau du couvercle de la carte électronique. Ces fies servent à protéger cette dernière dans le cas d'un court-circuit.

#### **Test fonctionnel (FKT) :**

La machine FKT met la carte dans un environnement pareil de la voiture. Elle applique sur la carte un ensemble des tests différents qui doit passer correctement avant les clients

### **Emballage (CVC + Marquage) :**

Après le test électrique on enregistre le numéro de série de la carte afin de garder la trace des produits et connaître ainsi les étapes du processus par lesquelles ils sont passés. La dernière étape est l'emballage des cartes électroniques dans des caisses pour les transférer vers le stock.

Pour plus de détails sur le processus voir annexe.

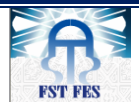

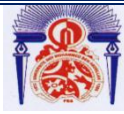

Faculté des Sciences et Techniques de Fès

Département de Génie Industriel

### <span id="page-30-0"></span>4.2. Schéma de production de la carte PL7 :

Afin de bien comprendre le processus de production nous avons établi l'organigramme suivant qui le résume :

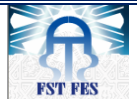

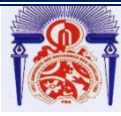

Faculté des Sciences et Techniques de Fès

Département de Génie Industriel

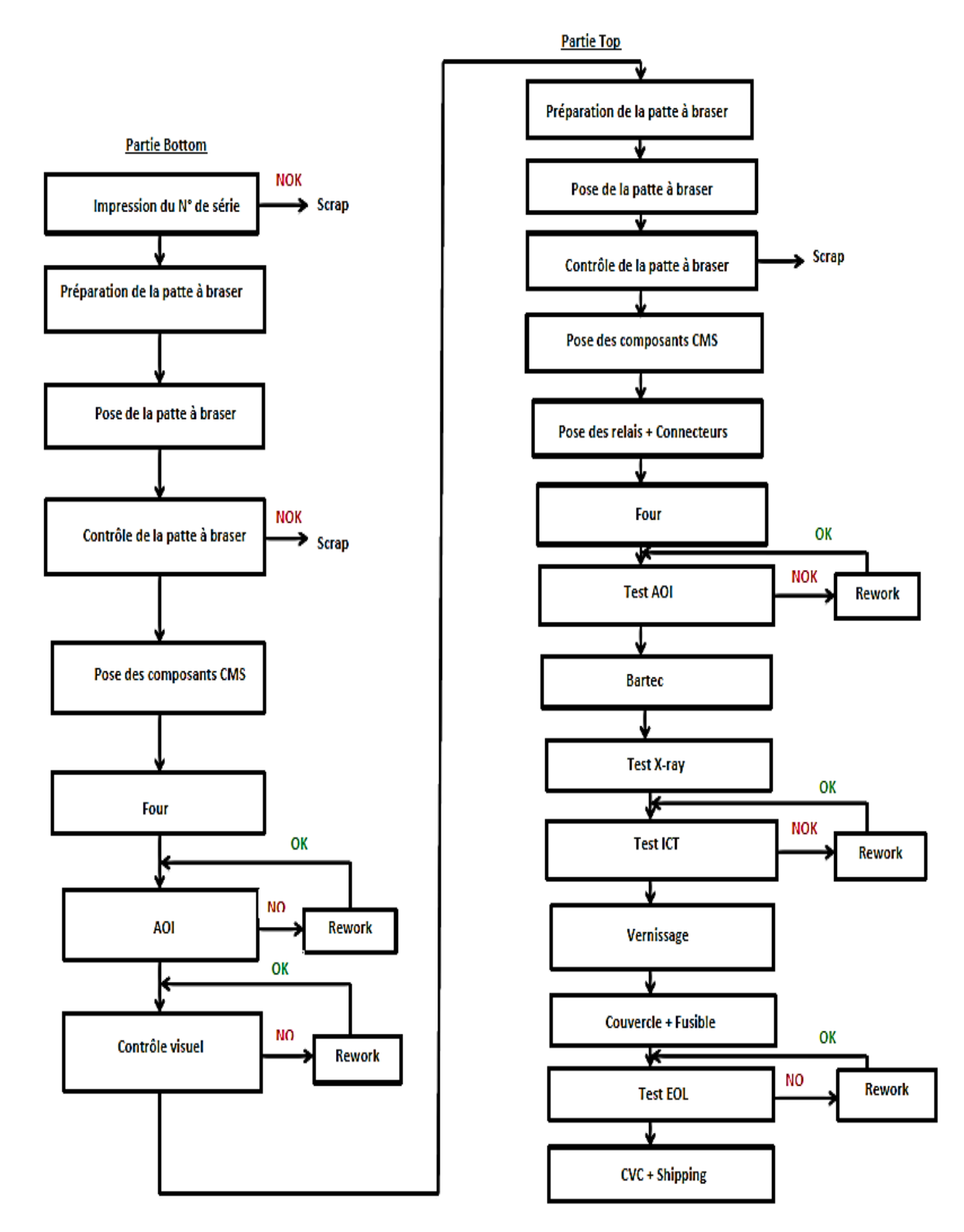

*Figure 14: Schéma de production de la carte PL7*

<span id="page-31-1"></span><span id="page-31-0"></span>**5. L'emplacement de la carte dans la voiture** 

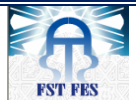

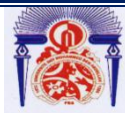

La carte se trouve au-dessous de la

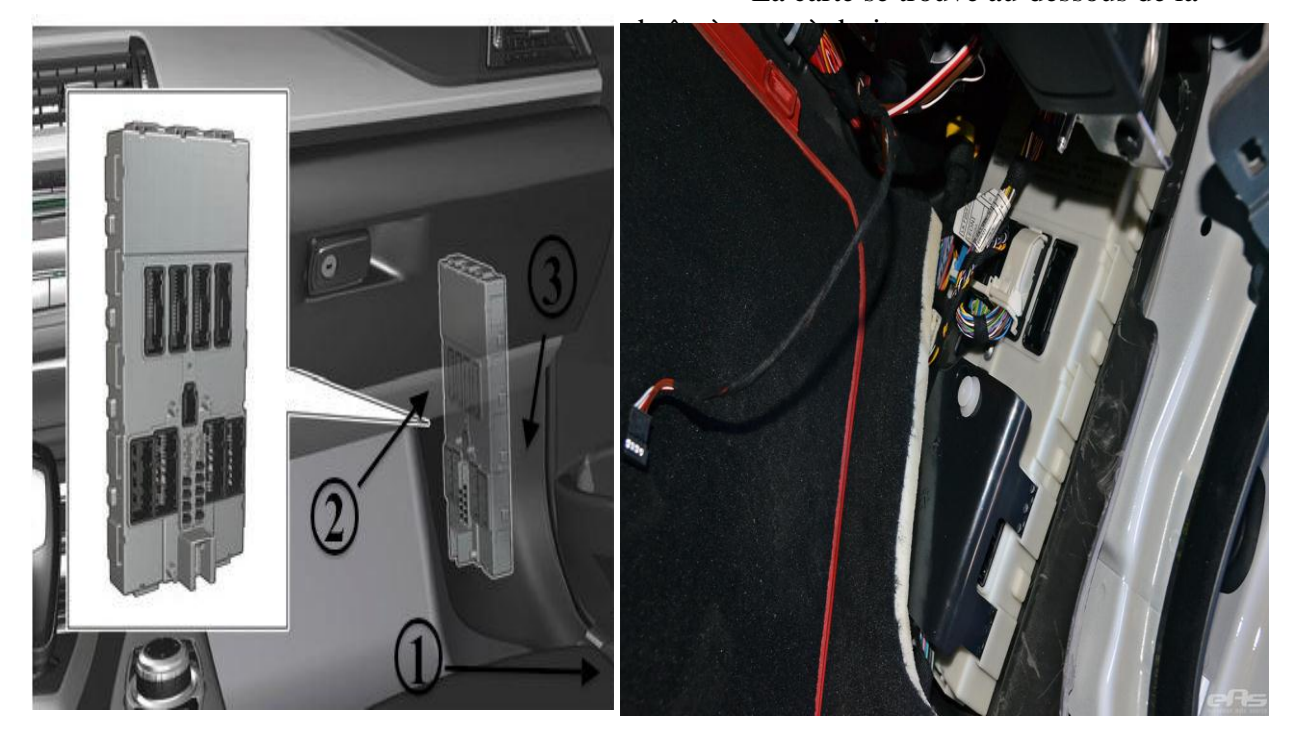

*Figure 15: l'emplacement de la carte dans la voiture*

### <span id="page-32-0"></span>**6. Les connecteurs**

La carte PL7 dispose des 10 connecteurs pour communiquer avec l'environnement extérieur comme le montre le schéma suivant :

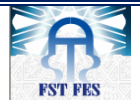

# Université Sidi Mohamed Ben Abdellah Faculté des Sciences et Techniques de Fès

### Département de Génie Industriel

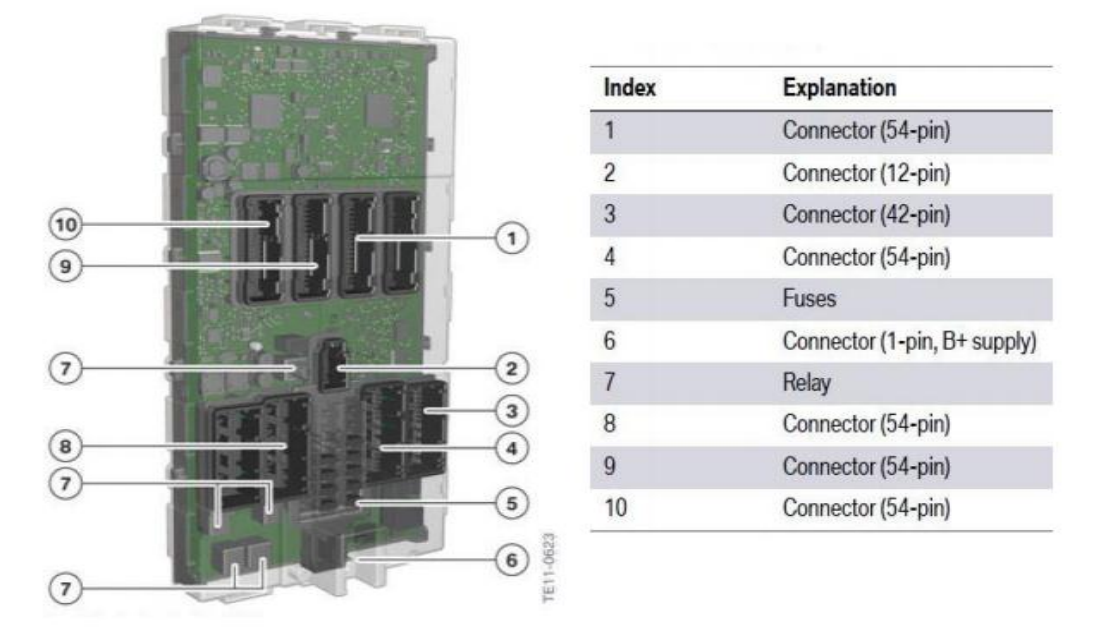

*Figure 16: les connecteurs de la carte PL7*

## <span id="page-33-1"></span><span id="page-33-0"></span>**7. La connexion de la carte PL7**

La carte PL7 est connectée au CANcaseXL à travers le connecteur 9 qui contient le CAN-H et CAN-L. Un connecteur est utilisé pour la transmission des trames et la réception des données, et l'autre connecteur contient les pins d'alimentation des microcontrôleurs comme montré dans la figure ci-dessous :

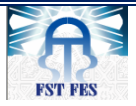

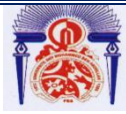

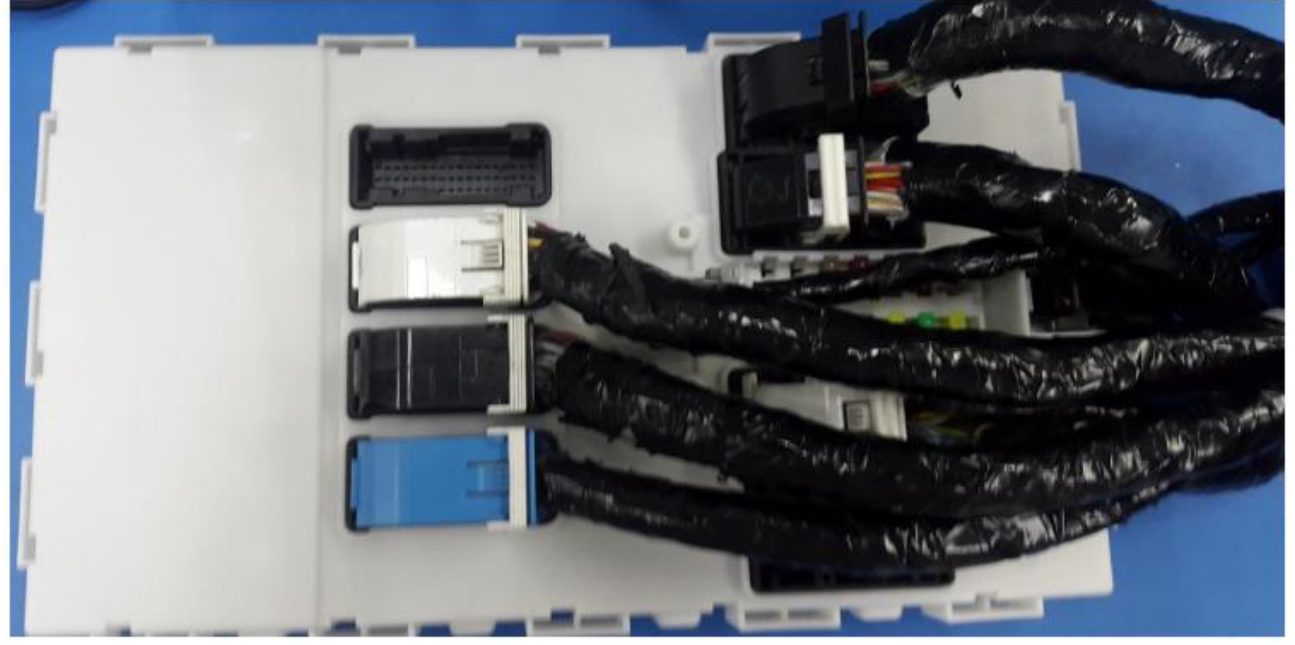

*Figure 17: Connexion de la carte PL7*

## <span id="page-34-1"></span><span id="page-34-0"></span>**8. Fonctionnalité de la carte PL7 (Platform 7 Front electronic Module)**

Lear rabat Technopolis livre différents équipements automobiles, plusieurs lignes de productions sont placées, par lesquelles passent les différents produits : PL3, PL7, MQB, X10 et TSMC/JLR.

Le PL7 fait un processus d'assemblage des différents composants et assure les tests nécessaires uniquement pour la voiture BMW I8 de telle sorte à diminuer le coût et le délai d'assemblage.

FEM (Front Electronic Module) est un module de commande électronique qui permet de gérer des systèmes électroniques dans la voiture, on trouve ci-dessous la plupart des fonctionnalités de la carte sous forme des symboles appuyés de leurs signification :

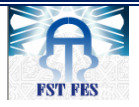

Université Sidi Mohamed Ben Abdellah Faculté des Sciences et Techniques de Fès

Département de Génie Industriel

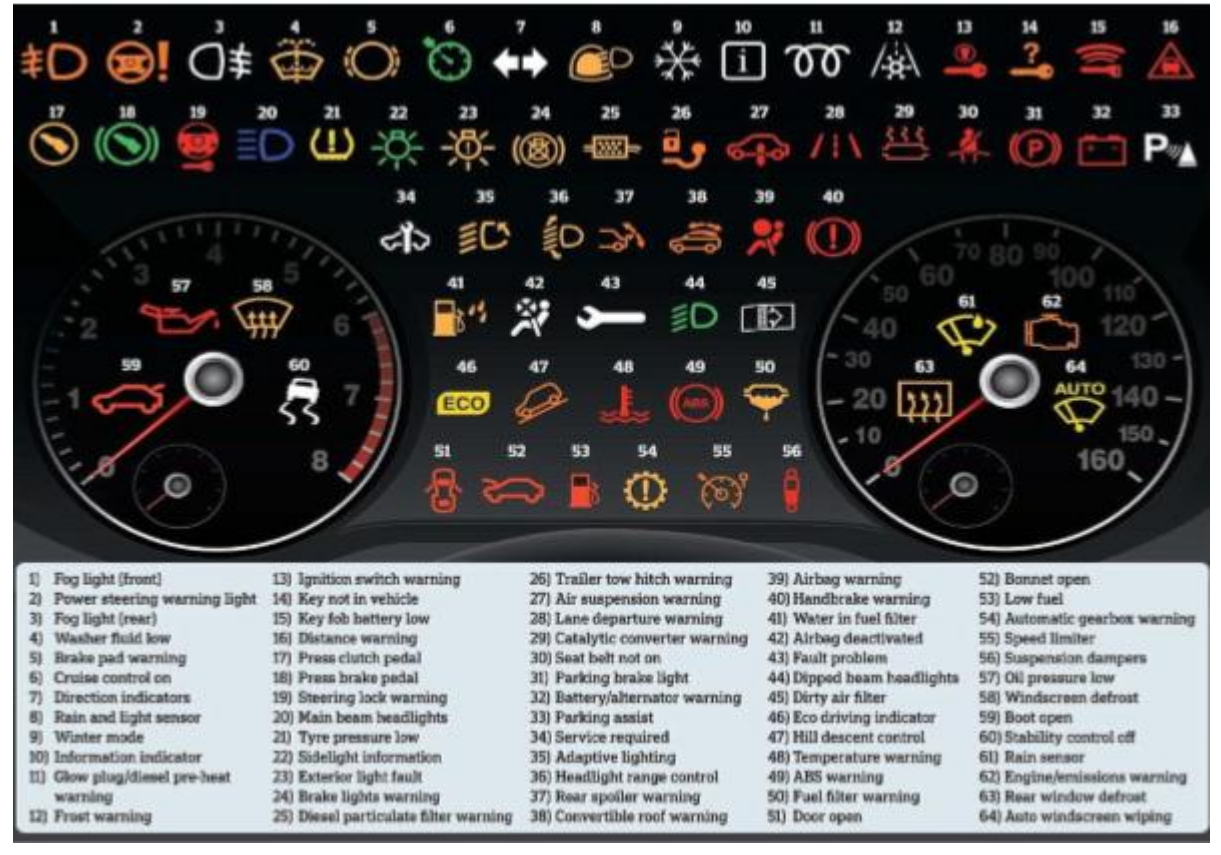

*Figure 18:Les symboles du Module FEM*

# <span id="page-35-0"></span>II. **Etat de l'Art et problématique**

### **1. Procédures de reprogrammation manuelle**

<span id="page-35-1"></span>La première étape après l'arrivée de la carte défectueuse, est la vérification de DUT et Unlocker JTAG de ces dernières à l'aide de l'envoi des trames manuellement via le CAN-CASE par le protocole FA-CAN.

Si le DUT est installé on passe à l'étape de lecture du SN pour savoir si la carte est avec ou sans FUSI. On lit le SN à partir du label et si la carte ne contient pas de label on doit l'ouvrir pour le savoir.

Pour reflasher une carte PL7, plus de 50 trames doivent être envoyées par le protocole de communication CAN aux microcontrôleurs via le CAN-Case.

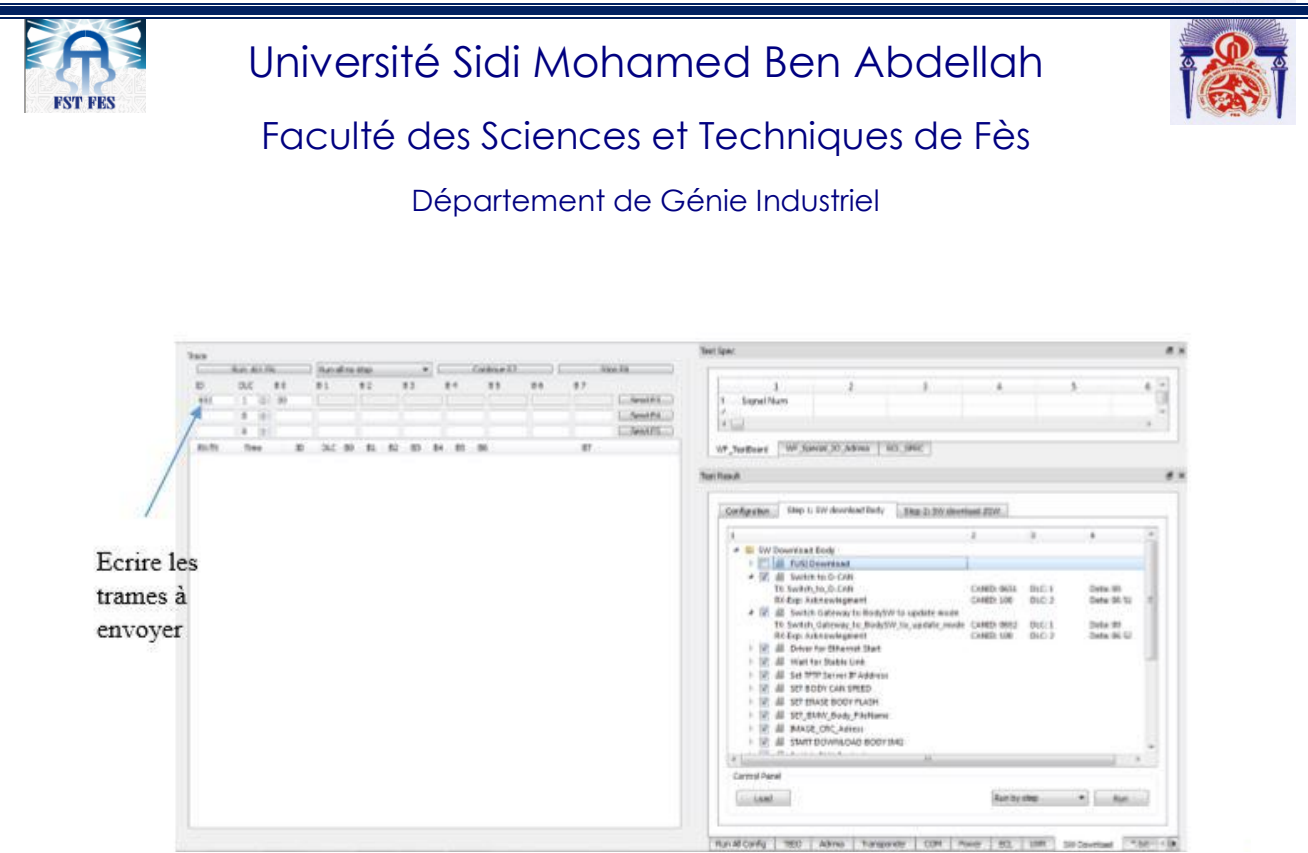

*Figure 19:Procédure actuelle de l'envoi de la trame*

Le processus « Reflash » peut prendre jusqu'à 12 minutes par carte.

### **Diagramme du système de Reflash**

Le diagramme suivant expose les étapes essentielles qu'il faut suivre pour réaliser un Reflash de la carte PL7 FEM :

#### D-CAN

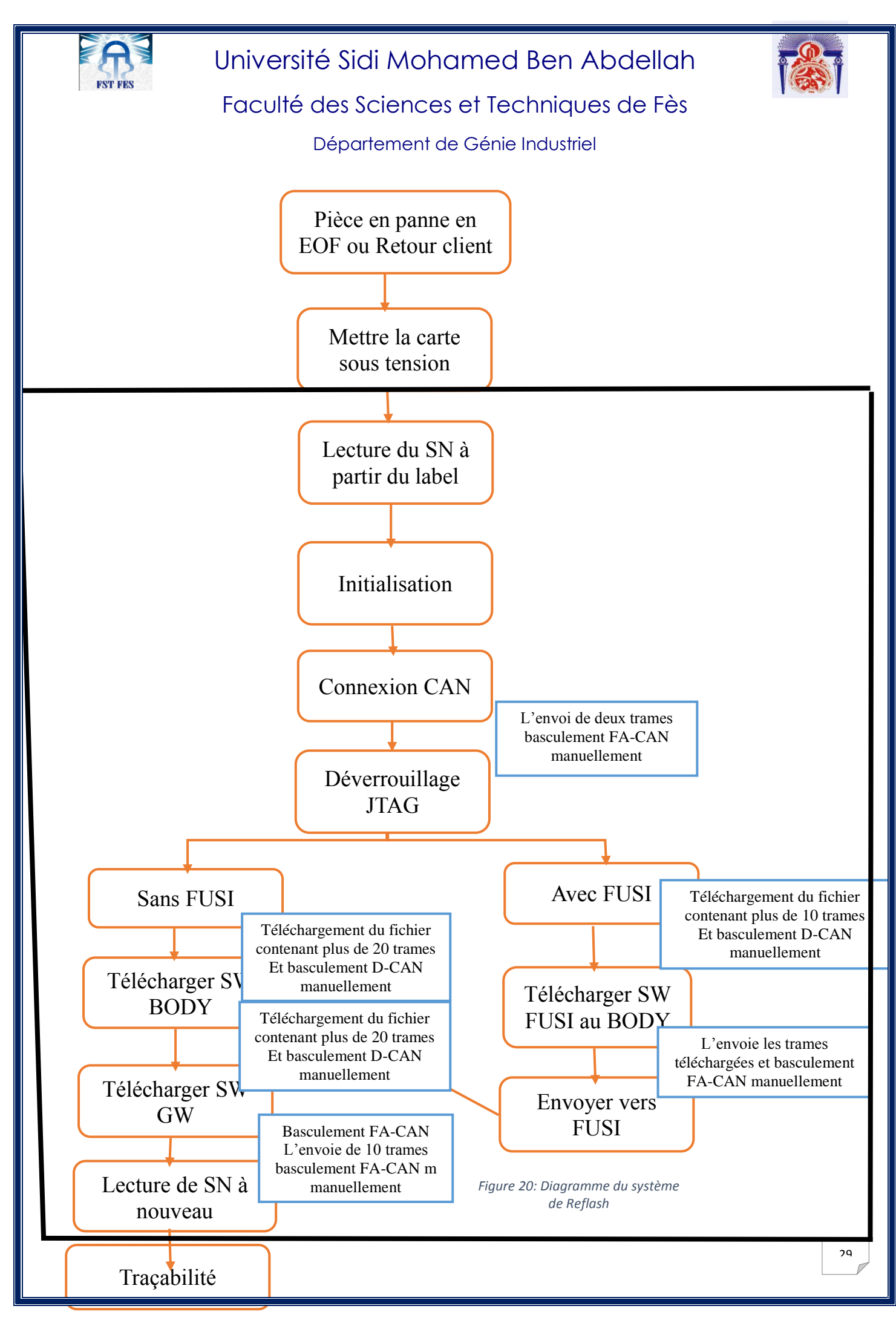

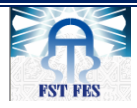

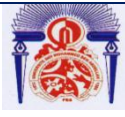

Pour envoyer les trames dans le bus FA-CAN ou D-CAN, il faut brancher à chaque fois le câble associé dans le Can-Case pour réussir l'opération.

**FA-CAN** et **D-CAN** sont deux protocoles de communication CAN similaires, le FA-CAN est dédié à envoyer les trames liées aux fonctionnalités de la carte (lire le numéro de série, exécuter les commandes, etc..), le D-CAN dédié à envoyer les trames liées aux diagnostics de la carte (vérifier les défauts, reflasher les microcontrôleurs, etc...).

## **2. Problématique**

<span id="page-38-0"></span>La procédure utilisée est lente, nécessite l'utilisation manuelle de l'application en envoyant plusieurs trames. De plus, dans le cas d'un retour de grands nombres des cartes, leur gestion est pénible et trop lente, d'où la nécessité d'optimiser cette procédure en accélérant et en automatisant ces tâches manuelles.

# <span id="page-38-2"></span><span id="page-38-1"></span>III. **Analyse fonctionnelle**

## **1. Introduction**

L'analyse fonctionnelle des besoins est une démarche qui consiste à analyser un produit d'une manière systémique en l'examinant aussi bien de l'intérieur que de l'extérieur afin de porter une attention particulière aux interactions entre ses différents éléments de l'environnement.

Une analyse fonctionnelle progresse suivant deux phases :

- Phase 1 : recherche du besoin fonctionnel. L'outil de recherche est appelé « BETE A CORNE ».
- $\triangleright$  Phase 2 : recherche des fonctions de service : son principe consiste à étudier le produit pour découvrir et dresser la liste de tous les éléments du milieu extérieur en contact avec ce produit. Pour cela on utilise l'outil « Pieuvre ».

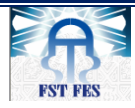

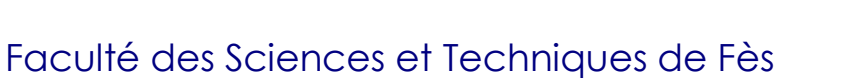

Département de Génie Industriel

## **2. Analyse externe**

<span id="page-39-1"></span>2.1. Identifier le besoin

<span id="page-39-0"></span>La méthode de bête à cornes repose sur trois questions :

- $\checkmark$  A qui le produit rend-il service ?
- $\checkmark$  Dans quel but ?
- $\checkmark$  Sur quoi le produit agit-il ?

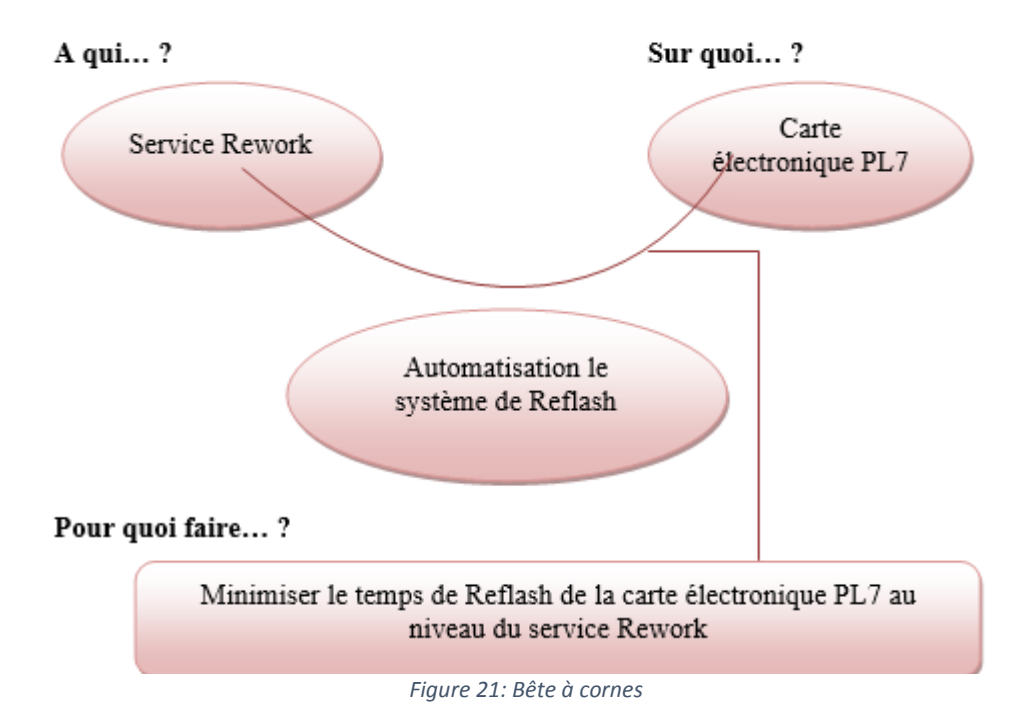

#### 2.2.Validation du besoin

<span id="page-39-2"></span>La deuxième étape de la méthode consiste à exprimer le but de l'étude et analyser le besoin principal afin d'arriver à sa validation

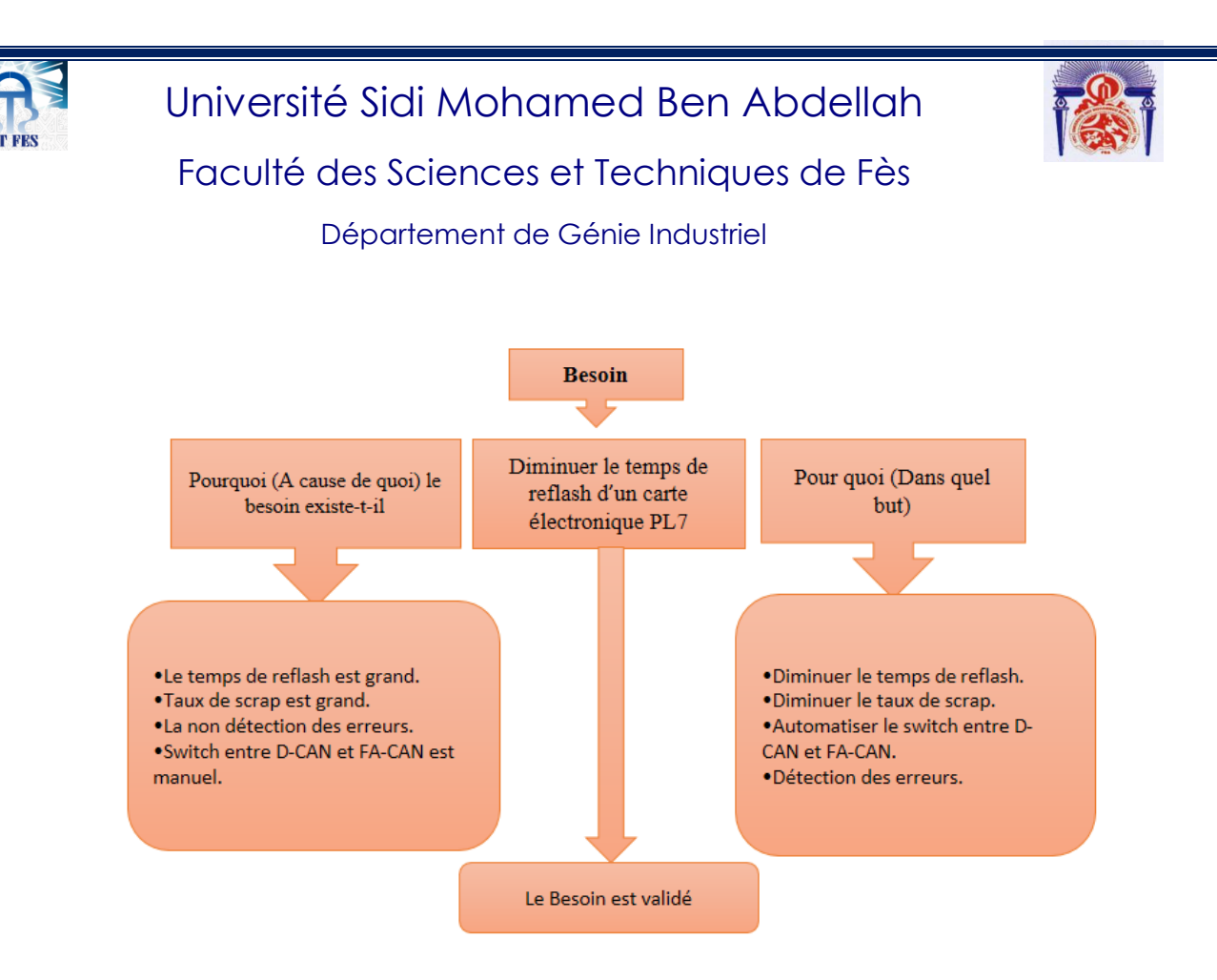

#### *Figure 22: Validation du besoin*

<span id="page-40-1"></span>D'après l'analyse fonctionnelle, notre travail requis se résume dans le développement d'une application capable d'exécuter :

- $\checkmark$  La détection de la version de la carte à « reflasher ».
- $\checkmark$  L'envoi des trames aux microcontrôleurs de la carte PL7.
- $\checkmark$  Le test de la réponse de chaque trame et réagir selon cette dernière.
- $\checkmark$  La mise en place d'un fichier comportant le suivi du processus de « reprogrammer ».

Enfin la Conception et la réalisation d'un circuit électronique qui bascule automatiquement entre deux protocoles CAN (FA-CAN et D-CAN). Une tâche qui se déroulait manuellement.

#### 2.3.Principe

<span id="page-40-0"></span>La figure ci-dessous montrera à bien notre intervention

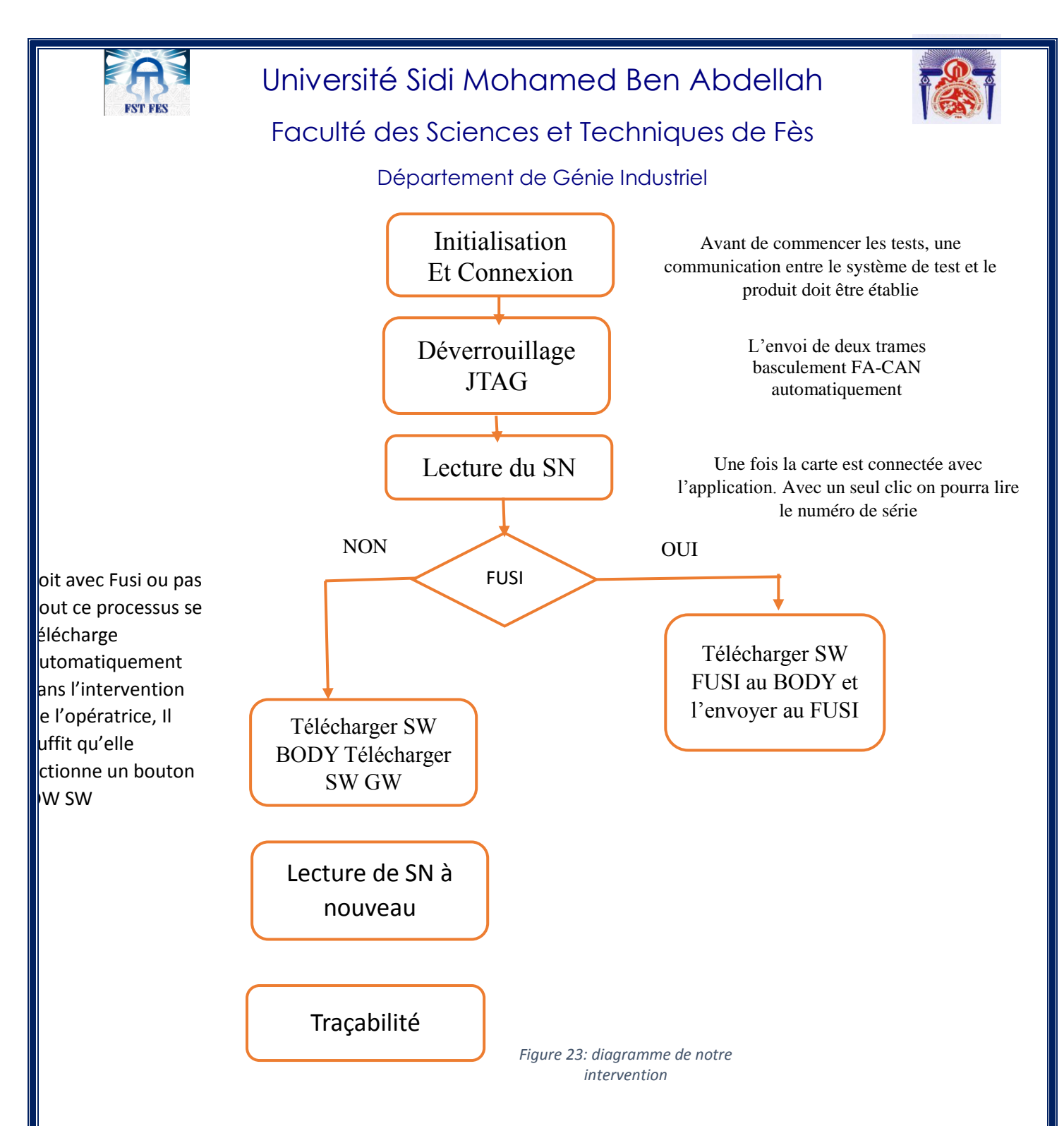

## **3. Solution proposée**

### 3.1.Langage de programmation

<span id="page-41-0"></span>Il y a toute une collection de langages disponibles qui ne sont pas, essentiellement équivalents. Chaque langage possède ses avantages et ses inconvénients. Afin de choisir un langage de programmation, un informaticien doit tenir compte d'un grand nombre de critères :

- $\checkmark$  Facilité d'apprentissage,
- $\checkmark$  Facilité d'utilisation pour un programmeur expérimenté,

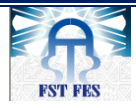

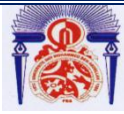

## Faculté des Sciences et Techniques de Fès

### Département de Génie Industriel

- $\checkmark$  Rapidité d'exécution des programmes,
- $\checkmark$  Stabilité (absence de défaut),
- $\checkmark$  Possibilité de structuration modulaire du programme,
- $\checkmark$  Existence de bibliothèques de fonctions, de classes,
- $\checkmark$  Portabilité du langage sur différentes plateformes, etc.

Dans notre cas nous avons décidé de choisir le langage VB.NET pour les raisons suivantes :

- La disponibilité des bibliothèques du protocole CAN.
- La disponibilité des drivers du CANcaseXL.
- L'ensemble des programmes des machines de test sont développés en VB.NET.

### 3.2.Choix de la carte

Durant notre recherche sur la partie matérielle, nous avons constaté qu'au cours des dernières années, de nombreuses cartes de développement modulaire sont apparues. Chaque carte présente des avantages et des inconvénients. Elles se diffèrent par leurs fonctionnalités leurs complexités et leurs prix.

Le tableau suivant nous donne une comparaison technique entre ces cartes :

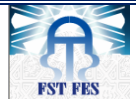

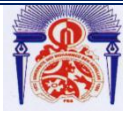

# Faculté des Sciences et Techniques de Fès

### Département de Génie Industriel

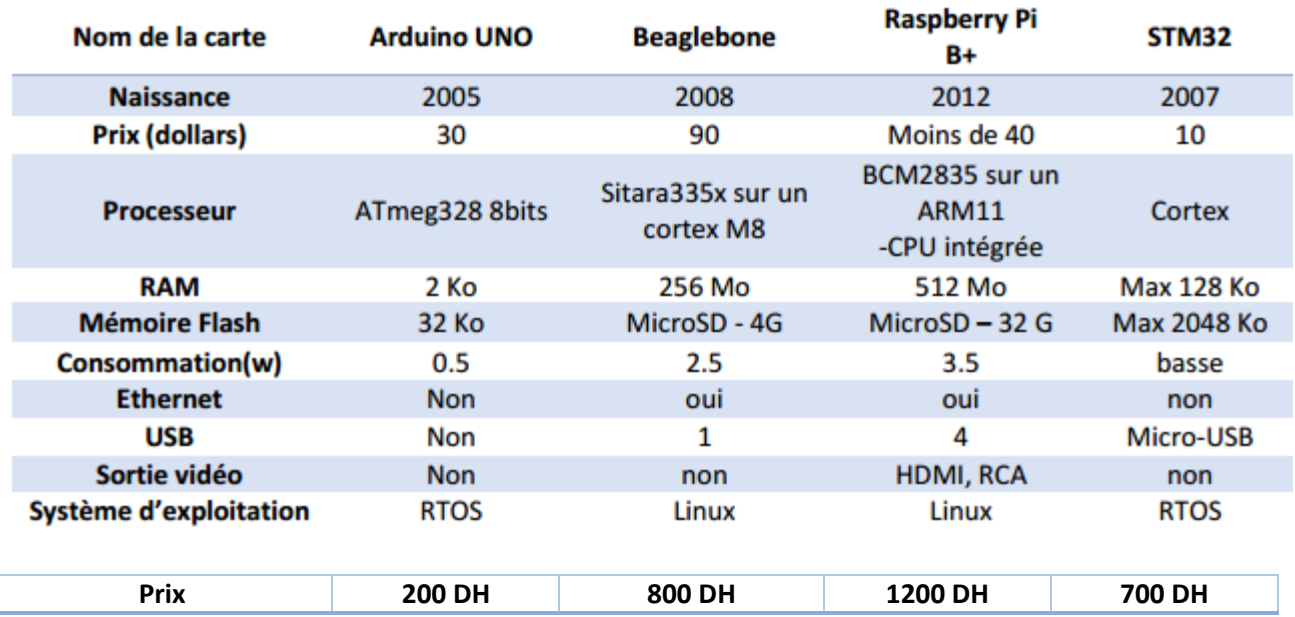

#### *Tableau 4 : Comparaison technique : Arduino Uno, Beaglebone, RaspBerry Pi et STM32*

<span id="page-43-0"></span>En tenant compte du tableau, on déduit que le STM32 représente un outil plus performant et mieux adapté à nos besoins. Le Raspberry possède des connectiques convenables au fonctionnement de notre système. De plus, son rapport performance-prix est plus qu'abordable.

### **Conclusion**

Le but de ce chapitre consiste à donner une étude détaillée de la carte PL7 ainsi qu'une analyse développée des besoins fonctionnels et non fonctionnels pour ce projet en spécifiant les objectifs à atteindre. Puis nous avons donné une description de l'aspect fonctionnel afin de pouvoir connaitre les différentes fonctionnalités exigées pour une bonne mise en œuvre de l'application.

<span id="page-44-2"></span>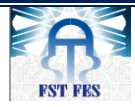

Université Sidi Mohamed Ben Abdellah Faculté des Sciences et Techniques de Fès

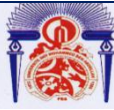

Département de Génie Industriel

# <span id="page-44-0"></span>**CHAPITRE 3 : Réalisation et mise en œuvre**

Ce chapitre décrit l'environnement de travail : les langages utilisés et les logiciels. Il présente l'interface de développement de l'application. Ainsi que les résultats obtenus.

# <span id="page-44-1"></span>I. **Outils utilisés :**

## **1. RS232**

Le port série RS232 d'un ordinateur est identifiable par le type de connecteur utilisé : autrefois un SUB-D à 25 points, aujourd'hui en général un SUB-D mâle à 9 points (ou 9 broches) également appelé connecteur DB9 ou SUB-D 9.

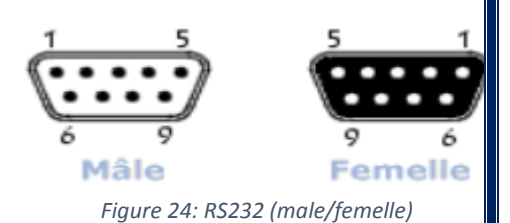

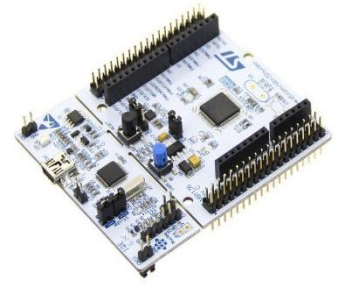

## **2. Carte STM32 programmée**

<span id="page-44-3"></span>**Carte STM32 :** c'est un circuit intégré à base un microcontrôleur composé d'un processeur ARM, une mémoire RAM et une interface de débogage.

Afin de permettre la création d'un large éventail d'applications, le

kit de découverte  $F_{Gauge\ 25\,10\,Garto\ 5TM32}$  STM32F7 est fourni avec la vaste *Figure 25: La carte STM32*

bibliothèque de logiciels embarqués(firmware) STM32Cube.

La plateforme matérielle du kit de découverte permet d'accéder aux fonctionnalités du microcontrôleur STM32F7 grâce à une conception compacte.

Pour configurer et programmer la carte STM32 ainsi que les logiciels utilisés voir annexe

# <span id="page-44-4"></span>II. **Présentation de l'Application.**

## **1. Driver CancaseXL**

<span id="page-44-5"></span>Après la mise sous tension de la carte, l'application de notre système de reprogrammation du produit exécute les étapes suivantes :

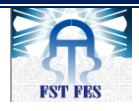

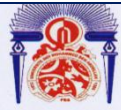

### Département de Génie Industriel

- **Mettre la carte sous tension** : Cet étape consiste à régler la tension de l'alimentation à 12 ,5 V, à mettre les connecteurs à leur place adéquate et finalement brancher correctement le CANCASE entre le PC et la carte.
- **Initialisation :** Avant d'établir la communication par protocole CAN, nous proposons de passer par l'étape de l'initialisation afin d'améliorer la connexion. Cette phase permettra de rafraîchir l'interface graphique et surtout d'initialiser le Driver.
- **Connecter le PC avec la carte via le CANCASE** : Avant de commencer les tests, une communication entre le système de test et le produit doit être établie.

Il s'agit de l'étape primordiale qui consiste à créer, à configurer, et à activer

Les ports au niveau du programme pour pouvoir, par la suite lire les données à partir des microcontrôleurs ZGW et Body de la carte, et d'envoyer les frames à partir de notre application.

Notre application de reprogrammation doit premièrement communiquer avec l'interface CANCASE, qui assure la liaison avec le serveur

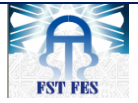

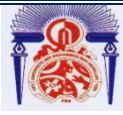

Faculté des Sciences et Techniques de Fès

Département de Génie Industriel

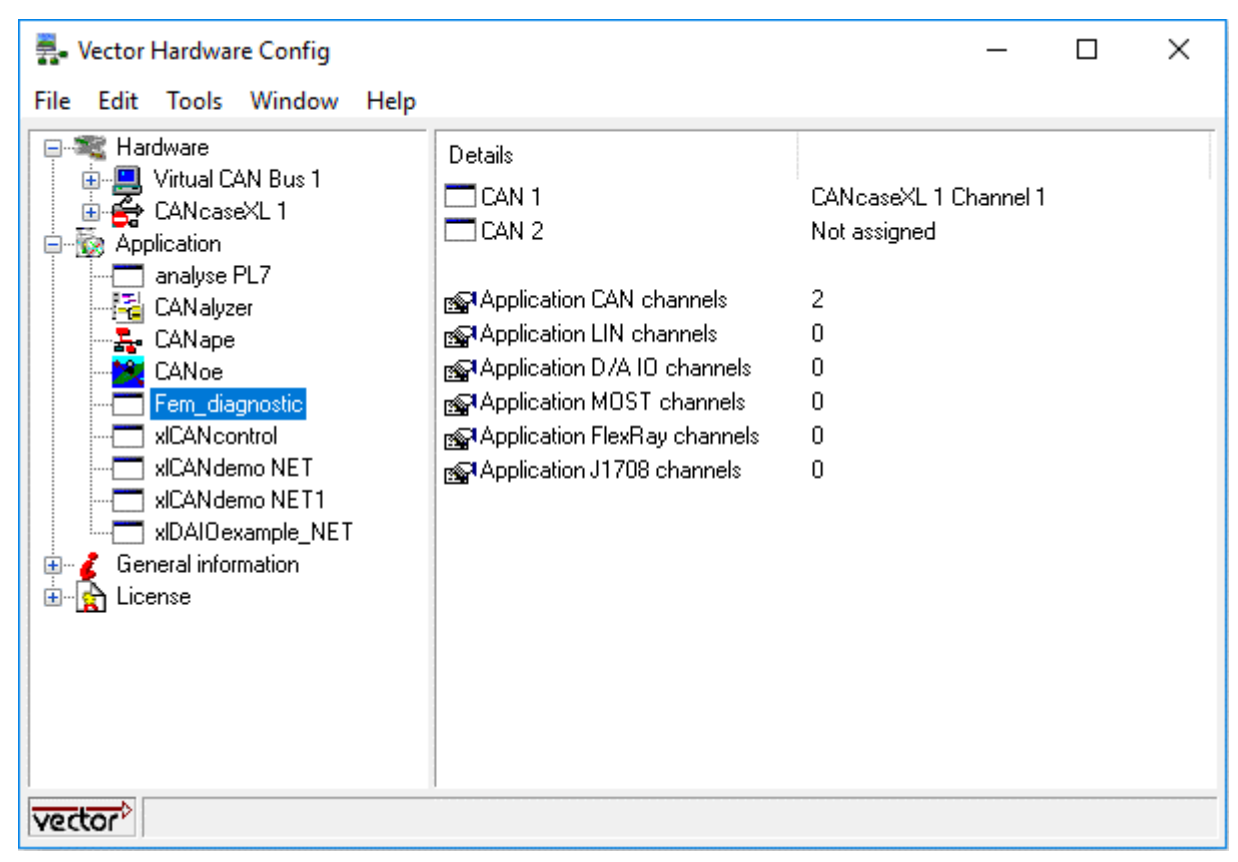

*Figure 26: Configuration du vector hardware*

<span id="page-46-0"></span>Voici une capture d'écran de la configuration de notre application sur le driver :

## **2. L'interface graphique**

Le « Rework » est une station réservée pour analyser manuellement les pièces défectueuses parvenues de l'assemblage électronique qui n'ont pas pu passer le test électrique ou le test visuel.

Notre application est dédiée pour cette station pour l'objectif de reprogrammer la carte PL7 (FEM), et la lecture le numéro SN.

L'interface graphique est une partie très importante pour notre application, qui devrait être convenable et conviviale offrant une certaine facilité à l'utilisateur au cours de la reprogrammation.

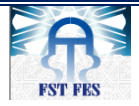

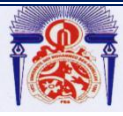

Faculté des Sciences et Techniques de Fès

Département de Génie Industriel

Nous présentons maintenant un ensemble de captures d'écrans des principaux points

de l'application :

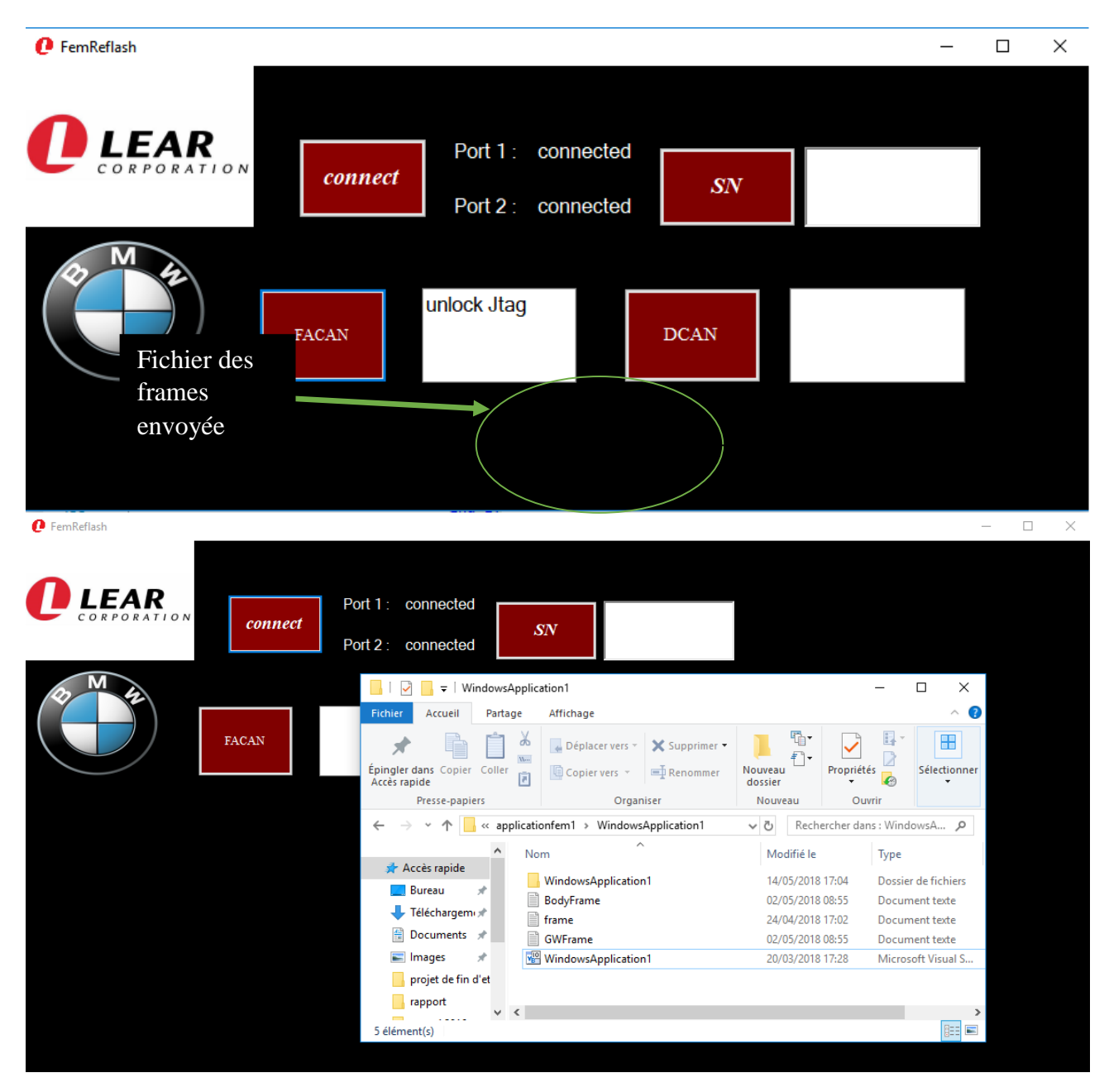

*Figure 27: Application Vb.net pour reprogrammer la carte PL7*

<span id="page-47-0"></span>D'abord, il envoie des trames au numéro de série (SN) de la carte, puis crée un fichier texte nommé par le SN de la carte, et décrypte le SN pour savoir que la version de la carte contient le FUSI ou non :

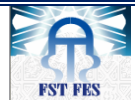

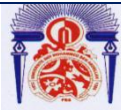

Avec FUSI : Ecraser l'application existante dans la carte, puis reprogrammer le Fusi, le Body et le GW.

- **Sans FUSI** : Ecraser l'application existante dans la carte, puis reprogrammer le Body et GW

Sur chaque trame envoyée, nous devons tester la réponse obtenue de la carte. Si la réponse est bonne, nous envoyons la trame qui suit sinon si la réponse est liée à un défaut connu (par exemple le câble Ethernet qui n'est pas branché, la stabilité de la connexion entre les terminaux, les microcontrôleurs sont verrouillés, etc…) Un message s'affiche demandant à l'utilisateur de résoudre le problème pour continuer sinon l'application s'arrête.

Comme montré sur la figure ci-dessous

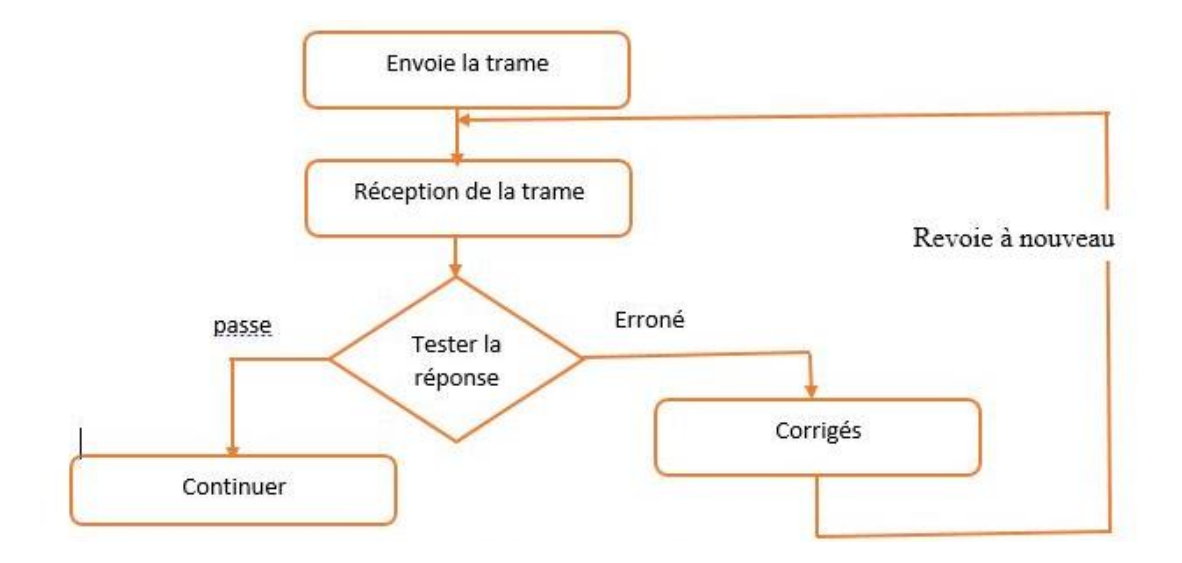

*Figure 28:l'envoie, réception et teste des trames*

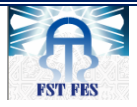

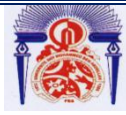

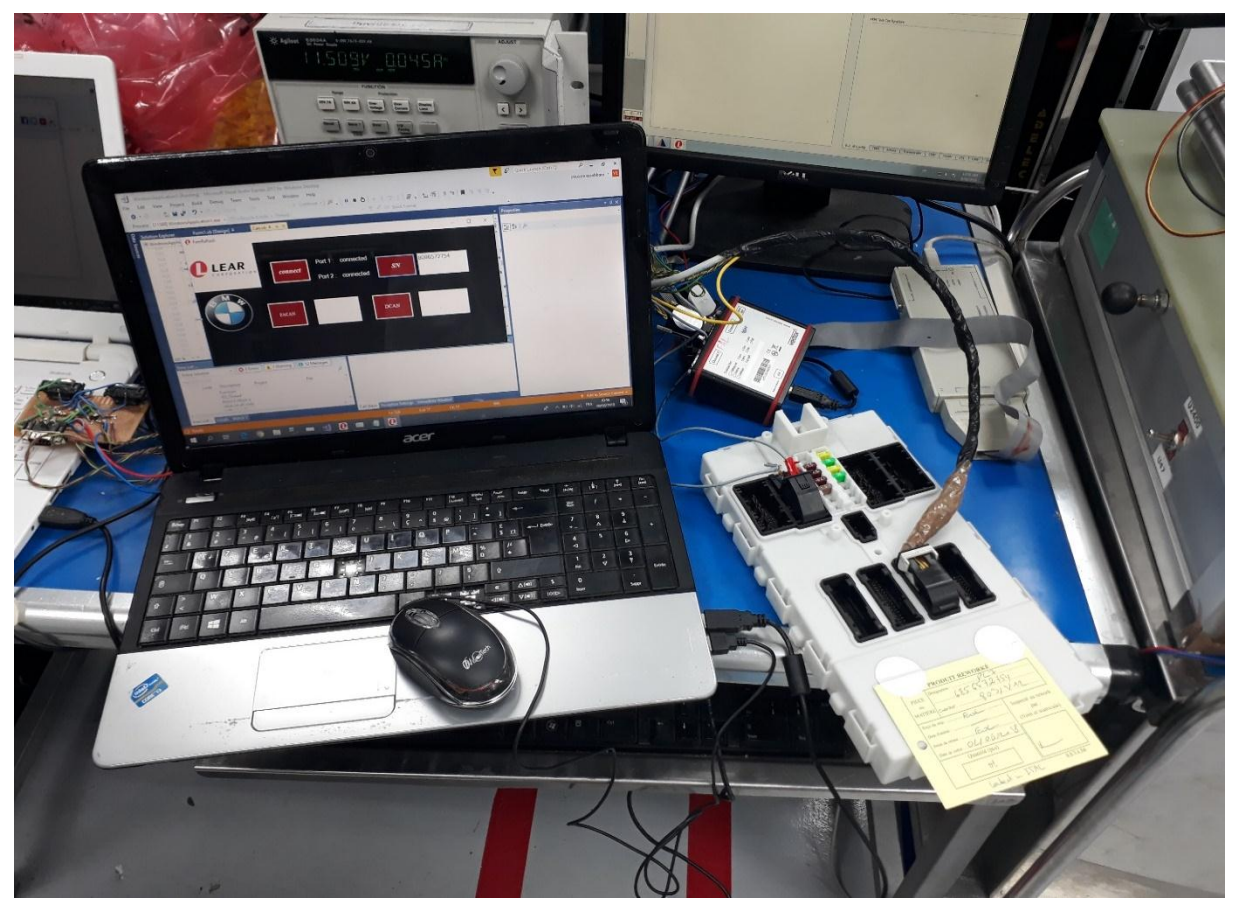

*Figure 29:teste et validation*

Contrairement à la situation actuelle, notre application aussi capable de basculement automatiquement entre les deux bus FA-CAN et DCAN sans aucune manœuvré matérielle.

Les boutons FA-CAN, et D-CAN envoient respectivement, la lettre « F » et « D » dans le port série de la carte STM32, qui assure le basculement.

### **Circuit de basculement :**

Pour réaliser la carte qui assure le basculement (FA-CAN, D-CAN) nous avons utilisé :

- Comme liaison série, une communication RS232.
- Microcontrôleur STM32 nuclio.
- 2 Relais électromécaniques de 5V.

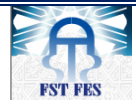

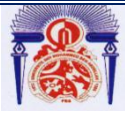

Faculté des Sciences et Techniques de Fès

Département de Génie Industriel

- Le transistor Q1 est ici un 2N2222.
- Résistance 2kΩ.
- 2 Diode (1 diode de Rous libre).
- 3 DB9 (2 femelle et 1 mal).

Avant de passer à la réalisation pratique de notre système nous avons eu recours à la simulation des différentes parties du système.

Pour cela nous avons utilisé le logiciel pour simuler le circuit proposé.

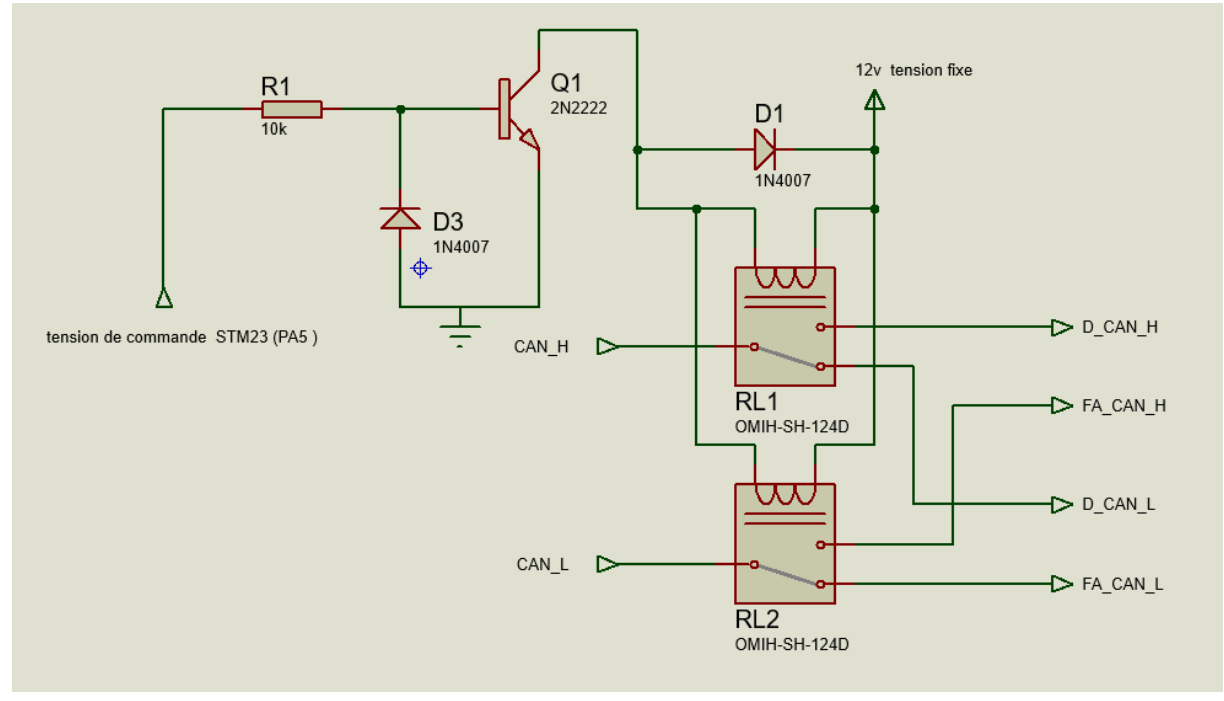

*Figure 30: Simulation sous Proteus 8*

### <span id="page-50-0"></span>**Fonctionnement :**

Nous utilisons un amplificateur de courant, le transistor Q1 2N2222 alimentée en 12VDC pour exciter les deux bobines des relais RL1 et RL2.

Ce dernier assure à la sortie le basculement de deux canaux CAN liées avec le périphérique CanCaseXL. La base du transistor est reliée au pin PA5 de la carte STM23 Nuclio à travers la résistance de limitation de courant R1. Le transistor type NPN 2N2222 supporte jusqu'à 60VDC sous un courant 3A entre le collecteur et l'émetteur, largement suffisant pour piloter la bobine du relais. Il joue le rôle d'interrupteur télécommandé.

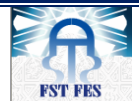

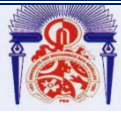

La diode de roue libre D1 permet de créer une « boucle infinie » qui permet de limiter la surtension de la bobine et d'en évacuer le courant produit

Le courant de base du transistor qui naît quand on applique la tension de commande par STM23 qui est programmée à délivrer une tension de 5V, est limité par la résistance de base R1 de 10K. La valeur de cette résistance a été choisie pour que le courant circulant dans la base du transistor soit suffisant pour provoquer le collage du relais. La Diode D3 n'est pas obligatoire.

#### **Structure générale du Relais électromécanique**

Un relais électromécanique est doté d'un bobinage en guise d'organe de commande. La tension appliquée à ce bobinage va créer un courant, ce courant produisant un champ électromagnétique à l'extrémité de la bobine (il ne s'agit ni plus ni moins que d'un électroaimant).

Ce champ magnétique va être capable de faire déplacer un élément mécanique métallique monté sur un axe mobile, qui déplacera alors des contacts mécaniques.

Il existe au moins deux normes où des lettres sont employées pour désigner les contacts :

- Ettres COM (Common Commun).
- ▶ NO (Normaly Opened normalement Ouvert).
- ▶ NC ou NF (Normaly Closed, normalement Fermé).

Commande (bobine)

Puissance (partie mécanique)

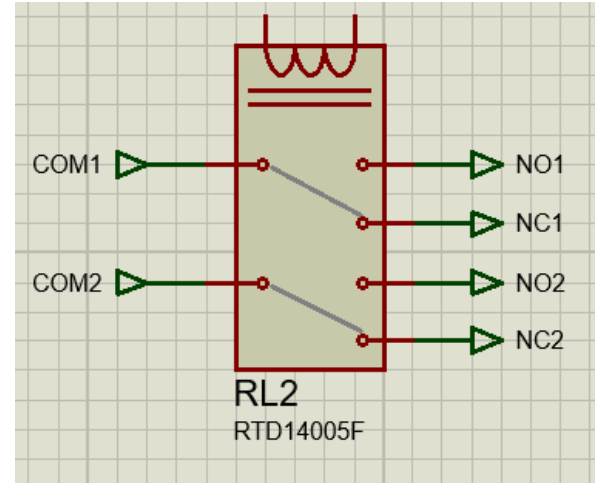

*Figure 31: Relais électromécaniques de 5V*

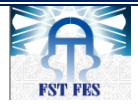

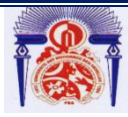

Après la validation du fonctionnement du circuit, nous avons passé à l'étape de la réalisation :

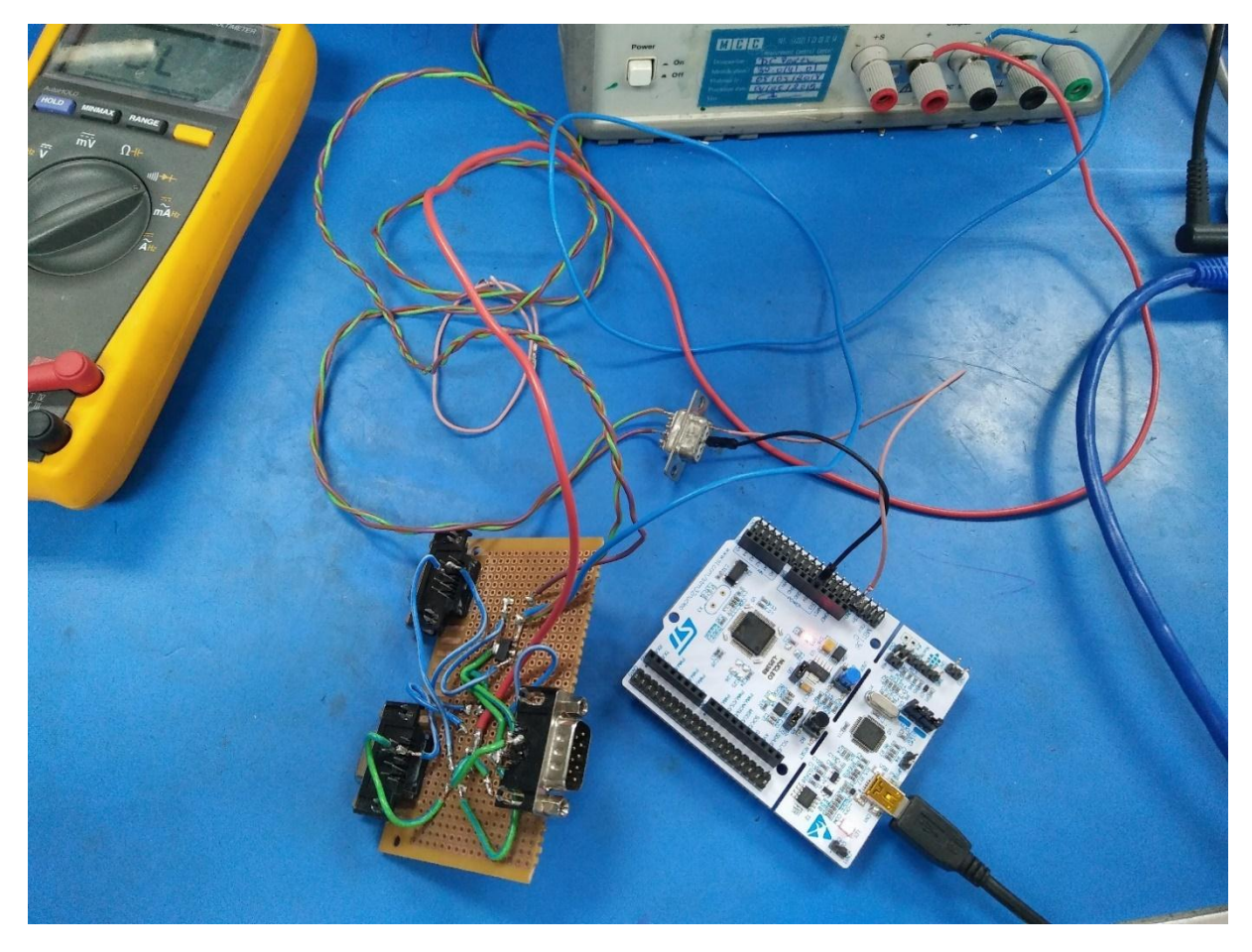

*Figure 32: Test et validation du basculement FA-CAN/ D-CAN*

<span id="page-52-2"></span>Nous appliquons une tension 5VDC à la sortie du pin (PA5) de la carte STM32 lorsque le programme reçoit la lettre F (FA-CAN), Nous constatons que la variable associée prendre la valeur logique « 1 ». La situation s'inverse lorsque le programme reçoit la lettre D (D-CAN) la tension est ramenée à 0 VDC (« 0 » logique).

# <span id="page-52-0"></span>III. **Résultats**

## **1. Validation**

<span id="page-52-1"></span>Pour valider le projet nous avons flashé 140 pièces PL7 avec succès, dont 80 pièces avec Fusi et 60 pièces sans Fusi.

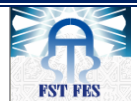

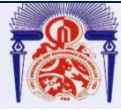

### **2. Valeurs ajoutées**

<span id="page-53-0"></span>Le projet permet de diminuer le risque de « Scrap » ou retard de livraison d'un pourcentage de plus de 30% à 0%, ce qui apporte des bénéfices à l'entreprise de 140000 DH/mois.

Le tableau ci-dessous représente une comparaison entre la nouvelle et l'ancienne procédures pour reprogrammer la carte

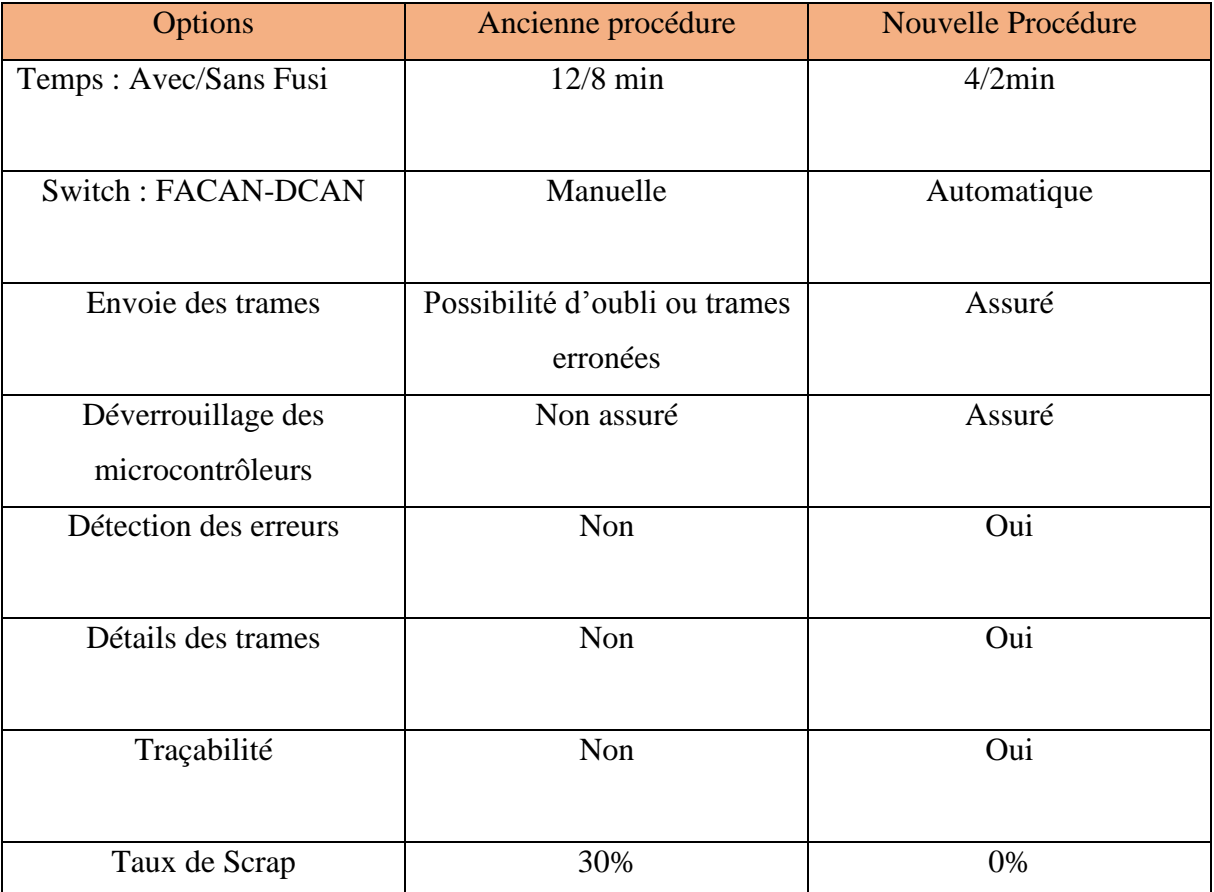

*Tableau 5: Comparaison ancienne et nouvelle procédure*

### <span id="page-53-1"></span>**Conclusion**

Ce chapitre décrit la dernière étape du développement qui est celle de la réalisation et la mise en œuvre du projet. Nous avons présenté l'environnement et les outils choisis. Ensuite, nous avons donné un aperçu de l'application réalisé. Enfin nous avons donné les résultats obtenus et les avantages apportés

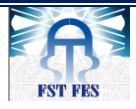

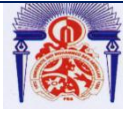

# **CONCLUSION**

<span id="page-54-0"></span>Le présent projet est le fruit de quatre mois de stage de Projet de Fin d'Etude, qui a nécessité beaucoup de recherche et d'efforts pour donner des résultats efficaces pouvant aider l'entreprise à améliorer l'efficience de productivité.

Ce projet m'a permis de mieux découvrir le secteur des entreprises en passant de la théorie à la pratique et en appliquant les connaissances acquises durant mes années d'études.

Ce sujet qui s'intitule « amélioration et réalisation d'un système de reprogrammation de la carte électronique PL7/BMW au niveau du service Rework », m'a donné l'occasion d'apprendre la meilleure façon de structurer et mieux organiser un projet.

L'objectif du travail mené à Lear Corporation Rabat était de réaliser un système autonome pour reflasher les cartes PL7 dédiées à la marque BMW au niveau du service Rework, et par conséquent j'ai pu :

- Réduire le temps de reflash.
- Réduire les taux de rejet des cartes.
- Réduire la manipulation du matériel.

Ce projet a été réalisé en collaboration avec le département production, et test engineering. Cette relation avec deux directions a été très enrichissante Sur le plan relationnel, car elle m'a permis de travailler au sein d'une équipe et de voir de près le rôle d'un ingénieur.

Pour conclure, il est possible de trouver des moyens pour améliorer l'efficience d'une entreprise sans trop de dépenses, c'est le cas de mon projet dont le coût de la réalisation est négligeable par rapport aux bénéfices qu'il assure.

En effet le projet est validé par le département industrialisation et test engineering ainsi que le département qualité. Et il sera publié dans le cadre des « best practice », qui est un réseau qui intègre les meilleurs projets réalisés au sein du Groupe Lear.

Je suis honoré car mon projet a été adopté et appliqué. Je tiens à exprimer ma satisfaction d'avoir pu travailler dans de bonnes conditions et un environnement ragoûtant.

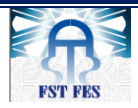

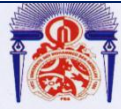

Département de Génie Industriel

### **Parmi les améliorations proposées :**

- Intégration de toutes les versions de SW, en laissant le choix à l'utilisateur de choisir la version DUT voulue.
- Communication avec ITAC (logiciel du suivi de l'entreprise) pour corriger l'état de la carte de « Fail » à « Pass » avant son retour à la ligne de production.

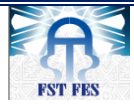

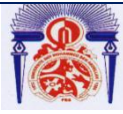

Faculté des Sciences et Techniques de Fès

Département de Génie Industriel

# **Webographies**

### [http://www.lear.com](http://www.lear.com/)

https://homepages.laas.fr/fcaignet/Cours/presentation\_bus\_CAN.pdf. 2016

presentation\_bus\_CAN.pdf .2014

http://www.st.com/content/st\_com/en.html Site de fabricant STM32F7.

[https://en.wikipedia.org/wiki/STM32.](https://en.wikipedia.org/wiki/STM32)

[www.keil.com](http://www.keil.com/)

<https://en.wikipedia.org/wiki/STM32>

http://omronfs.omron.com/en\_US/ecb/products/pdf/en-g8n.pdf. 2016

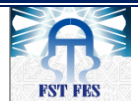

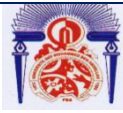

# **Annexes**

# <span id="page-57-0"></span>**Annexe A : Les données techniques de Cancasexl**

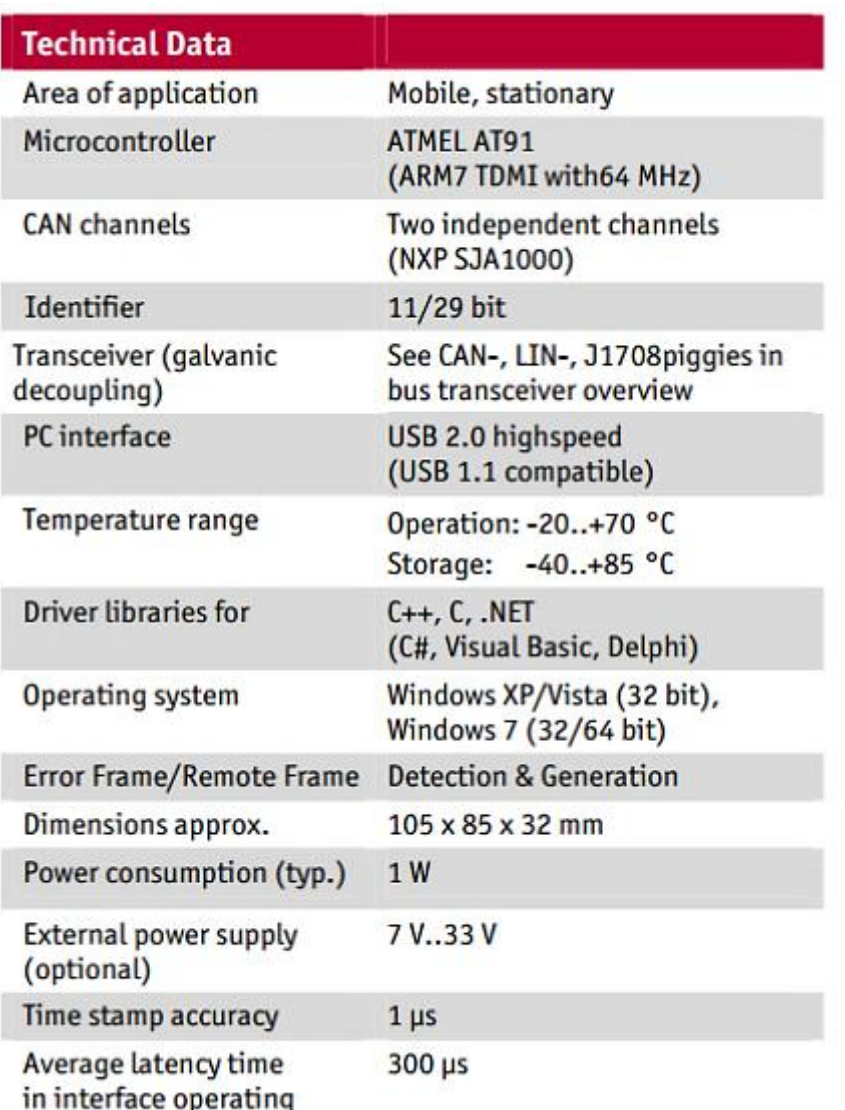

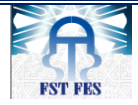

Université Sidi Mohamed Ben Abdellah Faculté des Sciences et Techniques de Fès

Département de Génie Industriel

## **Annexe B : Processus de fabrication de la carte PL7**

0010000715

#### *LASER*

 Marquage au laser : avec un faisceau laser on marque la surface de la carte avec un code (la chaleur générée par le faisceau modifie thermiquement la surface de la carte).

Ce dernier est composé de 10 chiffres :

Les 3 premiers indiquent la référence Du produit et les 7 derniers son numéro de série. Ce code sert à connaître les étapes par lesquelles passe la carte tout au long du

processus : l'objectif est de garder la traçabilité du produit (ceci est une exigence des clients). Les PCB sont à la fin transportée manuellement vers **le poste de travail suivant, via des racks.** 

#### *La ligne SMT*

 $\triangleright$  Sur cette ligne passe le produit PL7 Top :

#### **Sérigraphie**

 DEK est une machine de sérigraphie entièrement automatique qui permet de déposer la pâte à braser sur le PCB à l'aide des raclettes et d'un pochoir, avec un temps de cycle de juste de 18 secondes.

### *Inspection optique 3D*

 Test 3D Optical inspection : une fois arrivée au bout du convoyeur, la machine Cyber optique reçoit la carte et fait une inspection optique 3D pour vérifier la qualité de dépôt de la pâte, puis contrôle les dimensions de la pâte (hauteur, longueur, surface, volume).

Les critères définissant un dépôt acceptable sont l'alignement par rapport aux empreintes et une

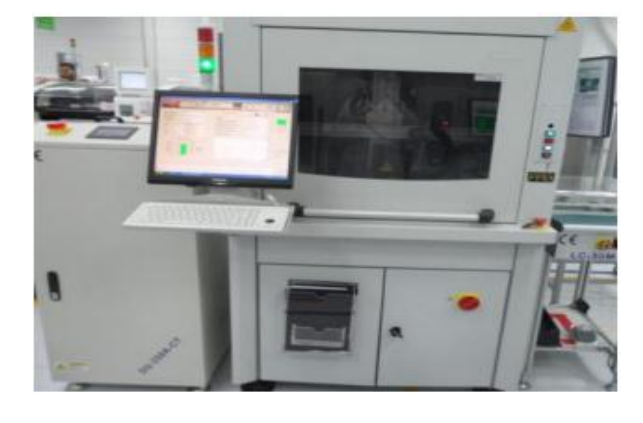

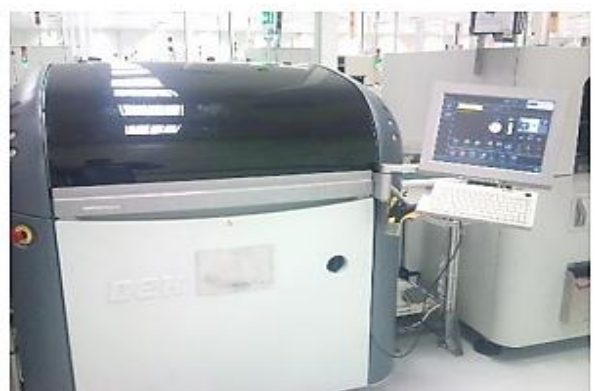

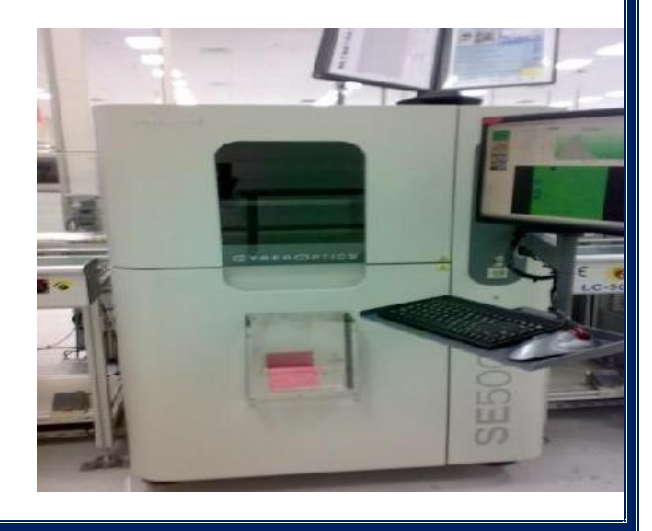

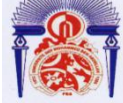

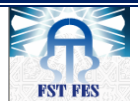

# Université Sidi Mohamed Ben Abdellah Faculté des Sciences et Techniques de Fès

### Département de Génie Industriel

couche déposée d'épaisseur constante et de surface uniforme. Cependant si quelques défauts apparaissent lors du dépôt (trous, débordements légers de la pâte), ils disparaîtront lors de la fusion de la pâte.

#### *Insertion automatique des composants*

 Connu également dans la société par **: Pick & place**. La carte passe sur 3 machines Panasonic mises en série pour insérer les composants (2 machines Panasonic composées de quatre tables et une machine composée de deux tables).

Le circuit imprimé arrive, il est immobilisé sur la table de la machine, une caméra vérifie la position des mires, pour centrer la carte, puis la tête se déplace pour chercher dans le bon magasin le bon composant à placer.

Les composants sont contenus dans des bobines comportant des numéros de série et placés dans des lignes d'alimentation (Feeders), ils sont fournis par le magasin dans des chariots étiquetés.

### *Insertion manuelle des connecteurs*

 La carte passe via un convoyeur vers une petite machine pour l'inverser, et l'envoie après sur une machine électropneumatique semi-automatique où on insère les connecteurs « goupping » manuellement et on les appuie par la suite sur la carte (confirmer les connecteurs). À la fin, la carte est renversée pour continuer son processus.

#### **Soudage des composants**

La carte passe dans le four à tapis pour souder efficacement les composants : c'est un long tunnel composé de plusieurs zones de chauffe que l'on peut régler indépendamment. En général la carte commence à être préchauffée à une température de 100°C, puis passe dans une zone

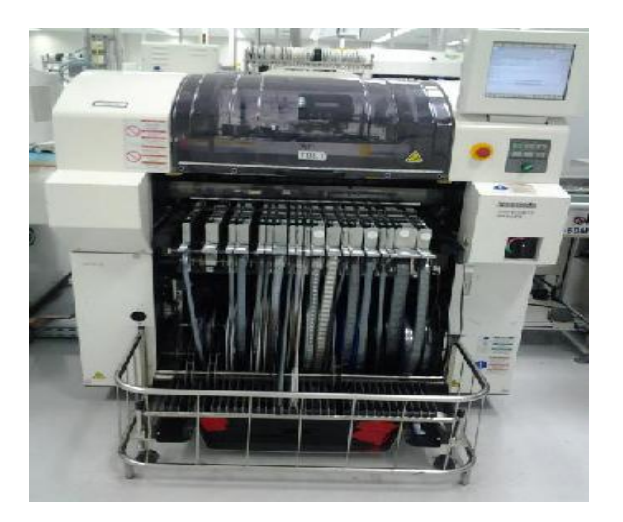

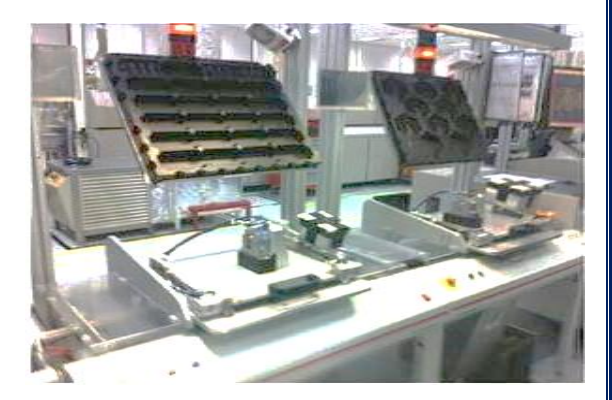

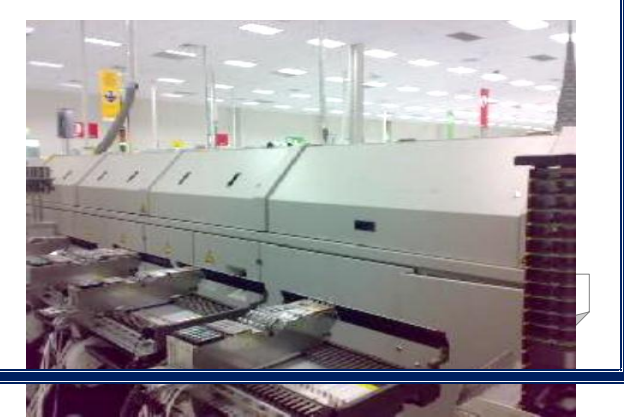

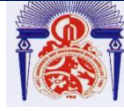

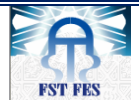

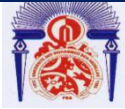

Faculté des Sciences et Techniques de Fès

### Département de Génie Industriel

plus chaude, puis arrive au pic de température pour permettre la refusion de l'étain (environ 230°C), enfin la température redescend rapidement pour revenir à la température ambiante.

### *La ligne EOF*

#### **Contrôle optique 2D (AOI)**

 La carte passe maintenant sur la machine qui fait une inspection 2D : absence des composants, composant inversé, décalage, polarité et orientation, dépôt de la pâte à braser, soudure insuffisante ou en excès, pins soulevés ou tordus, court-circuit.

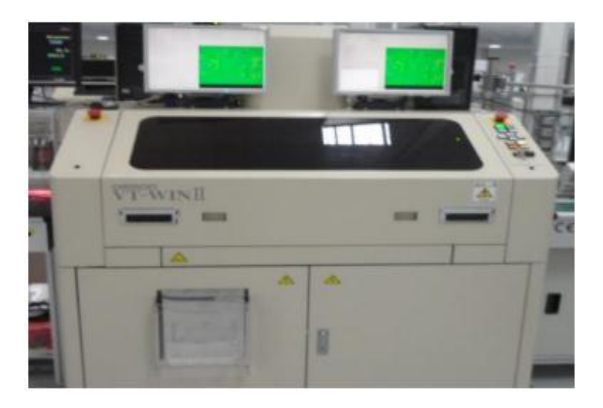

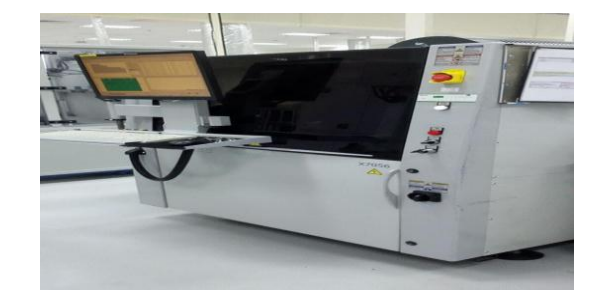

### **X Ray**

C'est une machine qui se compose de deux parties :

- **AOI** : Pour contrôler les pins
- **AXI :** Pour contrôler BGA et les composants qui se trouvent sous Goupping.

#### **Test ICT**

Une machine est destinée au test des cartes électroniques, elle consiste à tester, individuellement les uns après les autres, les différents composants que comporte la carte. Elle permet de tester les circuits ouverts, les courtscircuits, de vérifier que les bons composants sont aux bonnes places, de contrôler les valeurs des composants passifs (résistances, condensateurs, selfs,) et aussi de vérifier le bon fonctionnement des circuits intégrés.

Elle consiste aussi à programmer les microcontrôleurs de la carte avec le DUT (c'est

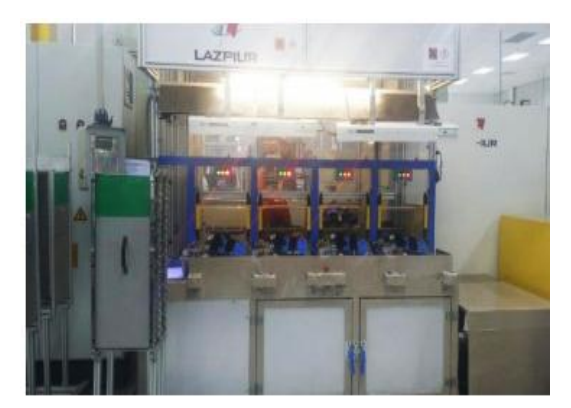

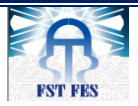

# Université Sidi Mohamed Ben Abdellah Faculté des Sciences et Techniques de Fès

### Département de Génie Industriel

un programme qui permet le test fonctionnel de la carte par la suite).

#### **Vernissage :**

Les circuits neufs et nettoyés offrent généralement de bonnes performances électriques, mais ses performances peuvent se détériorer en raison de l'absorption de l'humidité atmosphérique, de la contamination de particules ioniques portées par l'air, l'attraction électrostatique de poussières sur les surfaces, la condensation etc. Afin de remédier à ces problèmes, les circuits destinés à des applications exigeantes (comme l'automobile) sont vernies à la dernière étape de leur fabrication.

### **Insertion manuelle des fies :**

 L'insertion manuelle des fies au niveau du couvercle de la carte électronique. Ces fies servent à protéger cette dernière dans le cas d'un court-circuit.

#### **Test fonctionnel (FKT) :**

Le test fonctionnel consiste à simuler le fonctionnement de la carte dans la voiture en exécutant et simulant les fonctions : ouverture fenêtre, détecteur de pluie, fermeture centralisée, essuie glaces …

À la fin du test, on charge l'application client.

#### **Emballage (CVC + Marquage) :**

Après le test électrique on enregistre le numéro de série de la carte afin de garder la trace des produits et connaître ainsi les étapes du processus par lesquelles ils sont passés. La dernière étape est l'emballage des cartes électroniques dans des caisses pour les transférer vers le stock.

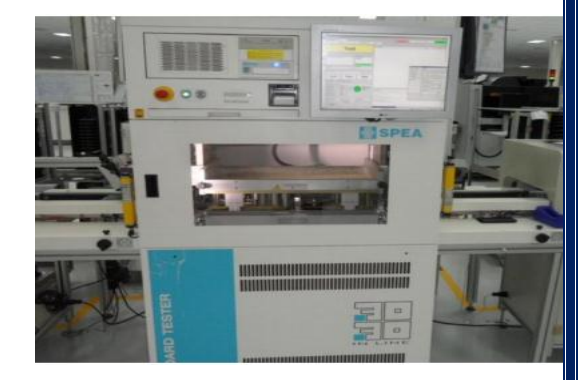

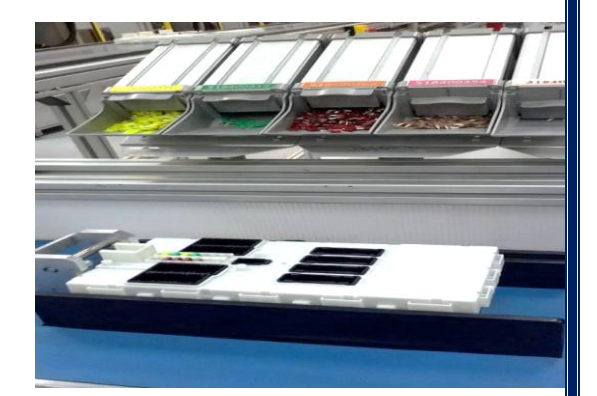

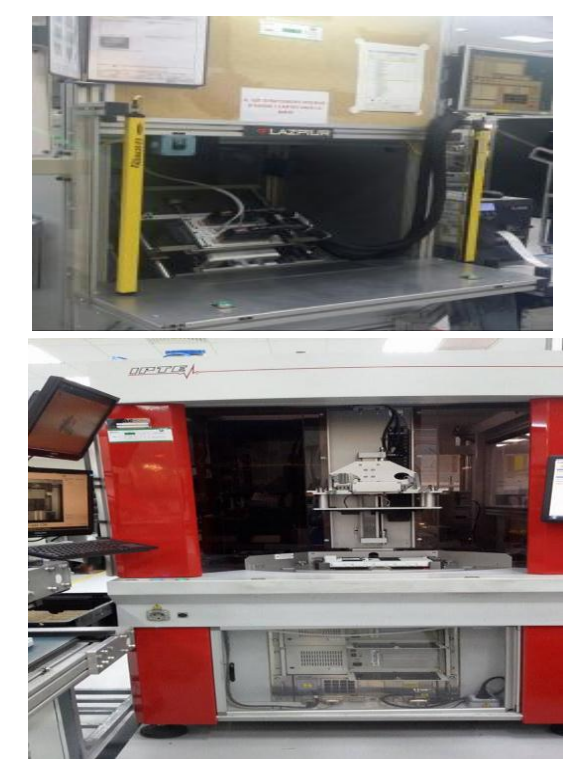

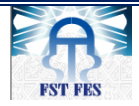

Université Sidi Mohamed Ben Abdellah Faculté des Sciences et Techniques de Fès

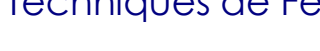

Département de Génie Industriel

# **Annexe C : LES CARTES ELECTRONIQUE CHOISIS POUR LE BASCULEMENT**

On peut citer parmi ces cartes :

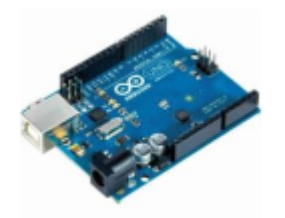

 **Carte Arduino :** c'est un circuit intégré à base d'un microcontrôleur programmable qui peut analyser et produire des signaux électriques de façon à effectuer des tâches précises

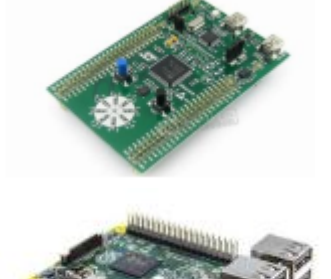

- **Carte STM32 :** c'est un circuit intégré à base un microcontrôleur composé d'un processeur ARM, une mémoire RAM et une interface de débogage.
- **Raspberry Pi B+ :** un mini-ordinateur qui exécute le système d'exploitation Linux.

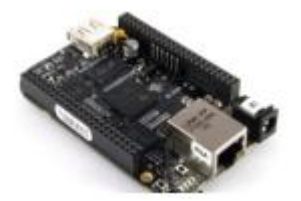

 **Beaglebone :** une mini-carte électronique qui possède les fonctionnalités d'un ordinateur basique.

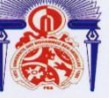

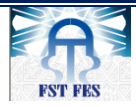

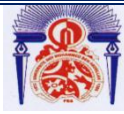

Département de Génie Industriel

# **Annexe D : Logiciels de configurations et de programmation carte STM32**

La mise en œuvre d'applications basées sur la carte STM32 NOCLEO ne peut s'effectuer sans passer par les phases de configuration et de programmation. Le fabriquant mis à notre disposition le software STM32CubeMx pour la configuration.

Cependant, pour la programmation des taches à exécuter plusieurs softwares de compilations sont développées par différents concepteurs qui sont disponibles dans le marché. Dans notre travail, nous avons opté pour le compilateur Keil (MDK) V5.

 **STM32CubeMx** est un outil logiciel de conception de microcontrôleurs STM32. Disponible gratuitement, cette puissante plate-forme de développement simplifie et accélère les projets des clients.

Les principales pages de configuration dans le software STM32CubeMX sont :

1. **Page d'accueil de STM32CubeMX :**

La page d'accueil est la première fenêtre qui s'ouvre au lancement du programme STM32CubeMX. Il reste ouvert aussi longtemps que la demande est en cours d'exécution.

Fermeture qu'il referme l'application. La page d'accueil représenté dans la figure suivante.

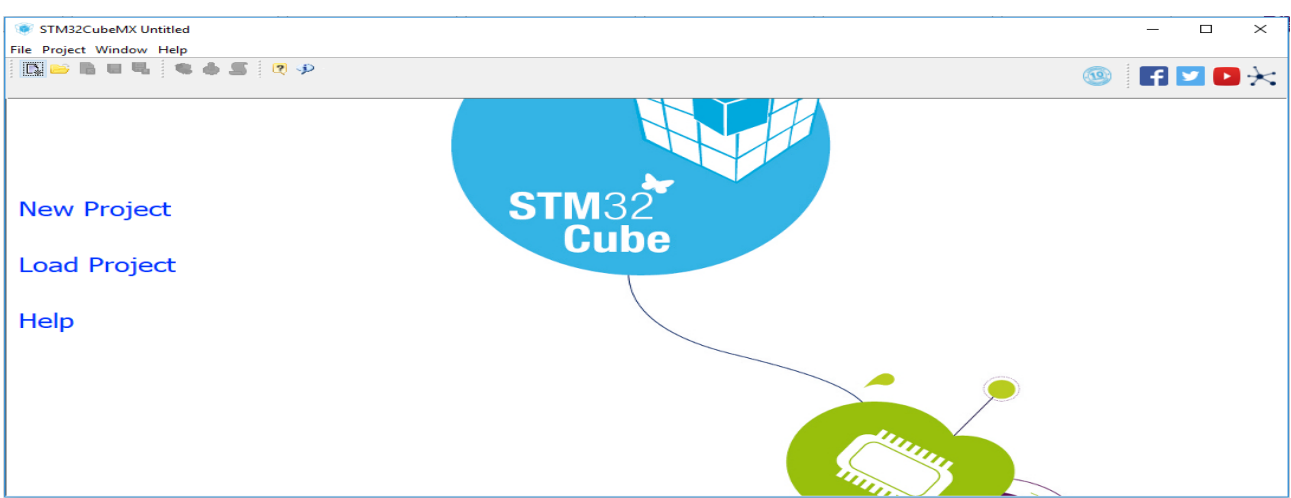

- 2. **La fenêtre de nouveau projet :** cette fenêtre affiche deux onglets au choix :
	- L'onglet de sélection MCU proposant une liste de processeurs cible, voir (1) dans la figure 46.
	- Un onglet sélecteur conseil montrant une liste de conseils STMicroelectronics (2) dans la figure 46.

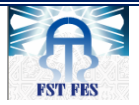

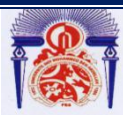

Faculté des Sciences et Techniques de Fès

Département de Génie Industriel

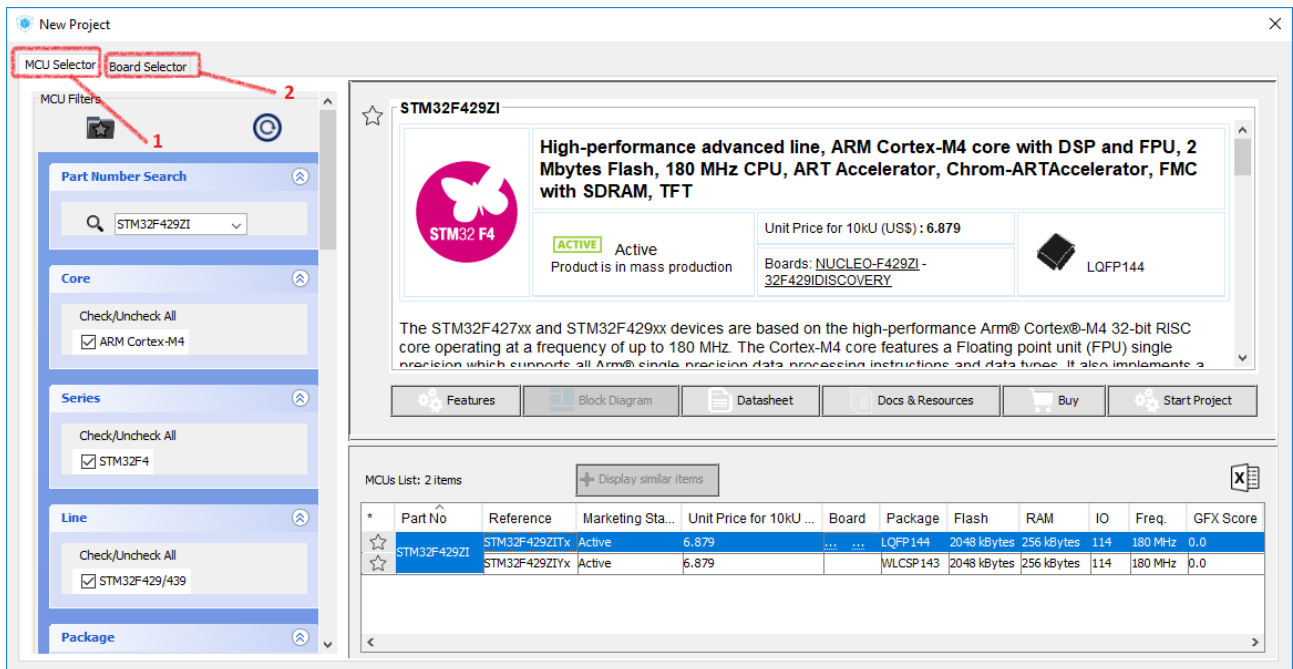

3. **La fenêtre principale :** la fenêtre principale affiche tous les composants et les menus du STM32CubeMX, comme montré dans la figure 47 :

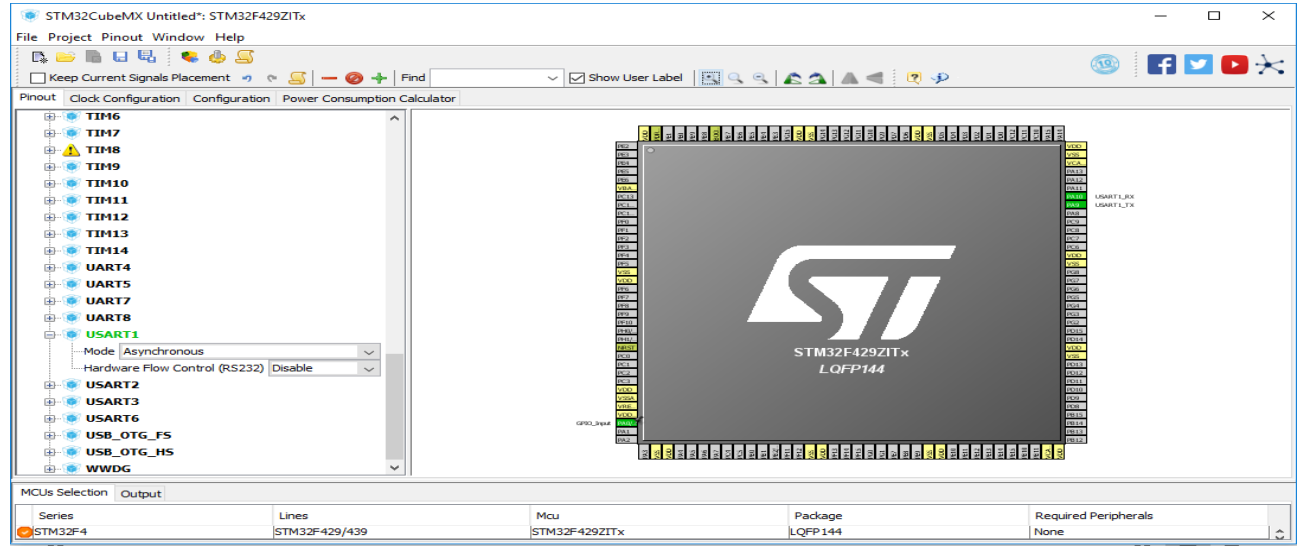

### **Environnement de développement Keil (MDK) V5**

Le kit de développement du microcontrôleur Keil (MDK) nous aide à créer des applications embarquées pour les microcontrôleurs ARM basés sur le processeur

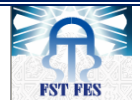

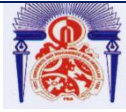

Faculté des Sciences et Techniques de Fès

### Département de Génie Industriel

CortexM. Le MDK est outil puissant en programmation ou en compilation. La version 5 se compose du Core MDK, plus Packs de logiciels spécifiques à l'appareil, qui peut être téléchargé et installé sur la base des exigences de votre application.

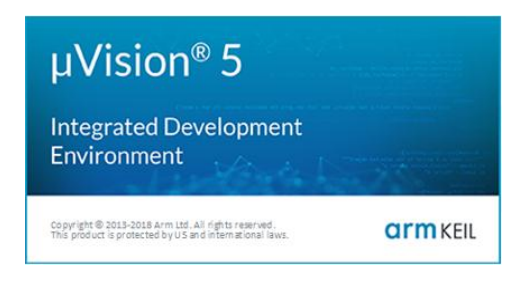

La figure montre la page principale de cet outil.

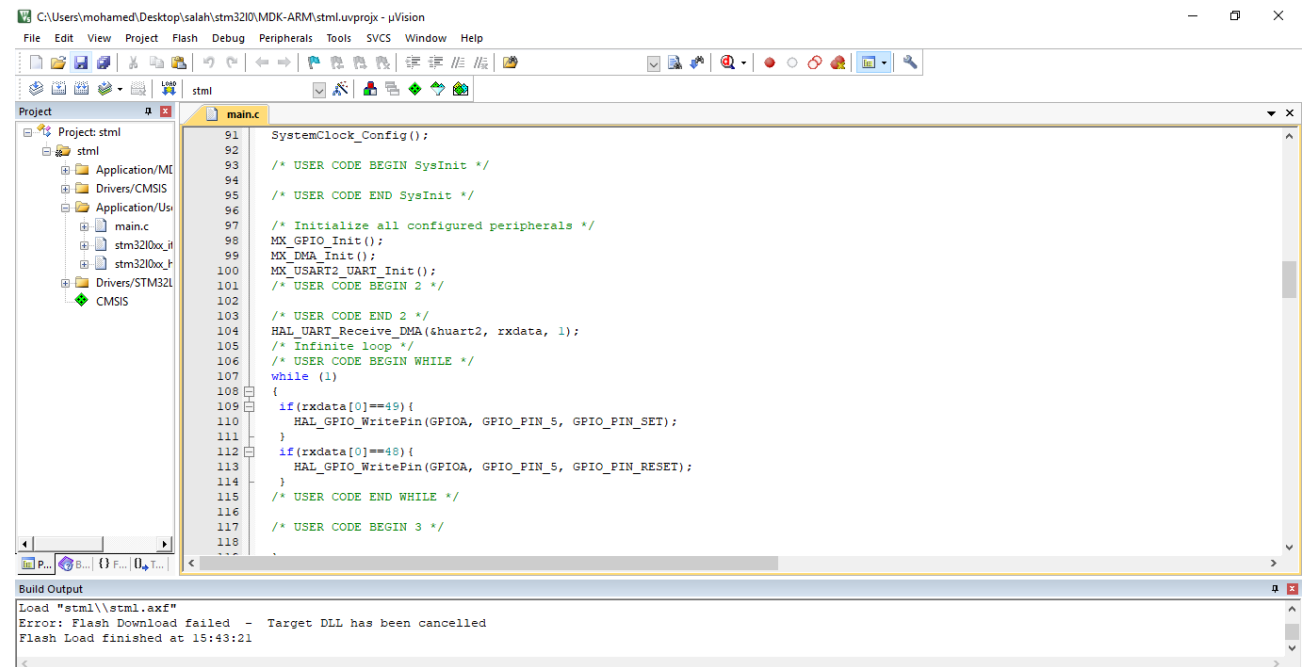

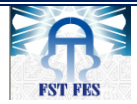

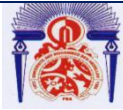

Faculté des Sciences et Techniques de Fès

Département de Génie Industriel

# **Résumé**

La société Lear Corporation de Rabat fabrique des cartes électroniques pour plusieurs clients dans le domaine de l'automobile.

Ces cartes passent par plusieurs étapes de vérification de l'état de ses composants, et finissent par la vérification du fonctionnement dans la machine « FKT » qui simule une utilisation réelle de la carte.

Mon projet de stage de fin d'étude a été réalisé au sein de l'entreprise Lear Corporation dans le département TEST ENGINEERING, il consiste à mettre en place un système automatique qui permet la communication CAN avec le module électronique avant (FEM) de la voiture BMW (module PL7).

En intégrant l'équipe en tant que stagiaire, le travail demandé se base sur deux grandes étapes:

- Conception et réalisation d'un circuit électronique à base de la carte STM23 Nuclio qui assure le basculement entre deux protocoles CAN.
- Création d'une application qui Reflash les microcontrôleurs qui se trouvent dans les cartes électroniques.

Notre conception amèliorée facilitera les tâches et diminuera le temps de Reflash de la carte PL7 au service Rework en reduisant le taux de rejet des cartes.

**Mots clés:** PL7 FEM, Reflash, scraps, les microcontroleurs Body, Gateway et Fusi.

#### **Abstract**

Lear Corporation of Rabat manufactures electronic cards for several customers in the automotive field.

These cards go through several stages of verification of the state of its components, and end up checking the operation in the machine "FKT" which simulates a real use of the card.

my internship project was realized within the company Lear Corporation in the department TEST ENGINEERING, the objective is to set up an automatic system that allows CAN communication with the front electronic module (FEM) of the car BMW (PL7 module).

By integrating the team as a trainee, the work required is based on two main:

- Design and realization of an electronic circuit based on the STM23 Nuclio card which ensures the switchover between two CAN protocols.
- Creating an application that reflashes the microcontrollers that are in the electronic boards.

Our design and automation will ease these tasks and clear the reflash time from the PL7 card to the Rework service as well as reduce the rejection rate of the cards.

**Key words**: FEM PL7, Reflash, Scraps, Body microcontrollers, Gateway and Fusi.